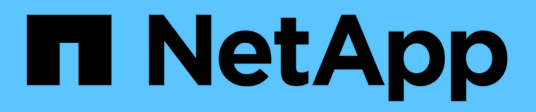

## **OL 8** SAN hosts and cloud clients NetApp March 29, 2024

This PDF was generated from https://docs.netapp.com/it-it/ontap-sanhost/nvme\_ol\_88.html on March 29, 2024. Always check docs.netapp.com for the latest.

# **Sommario**

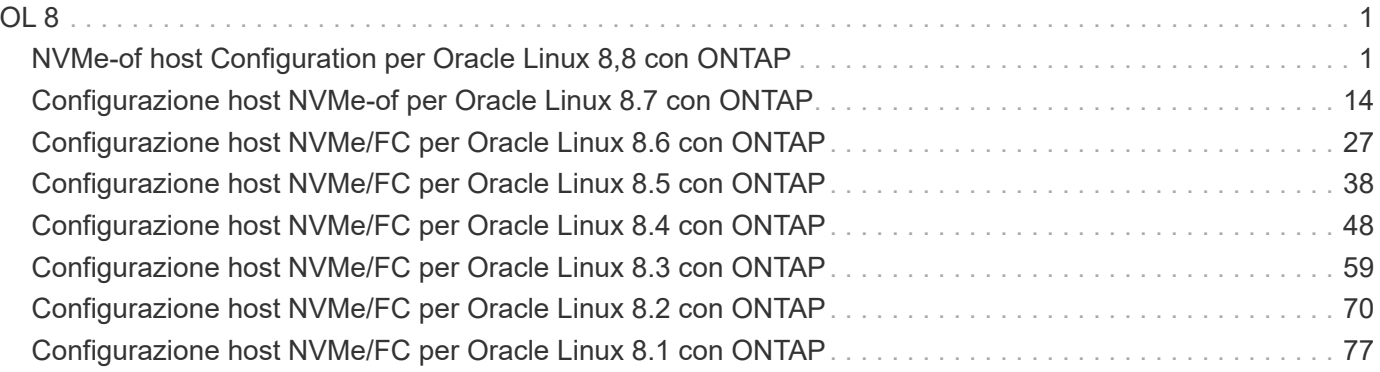

# <span id="page-2-0"></span>**OL 8**

## <span id="page-2-1"></span>**NVMe-of host Configuration per Oracle Linux 8,8 con ONTAP**

NVMe over Fabrics (NVMe-of), incluso NVMe over Fibre Channel (NVMe/FC) e altri trasporti, è supportato con Oracle Linux (OL) 8,8 con Asymmetric Namespace Access (ANA). Negli ambienti NVMe-of, ANA è l'equivalente del multipathing ALUA in ambienti iSCSI e FC ed è implementato con multipath NVMe nel kernel.

Il seguente supporto è disponibile per la configurazione host NVMe-of per OL 8,8 con ONTAP:

- Supporto per NVMe su TCP (NVMe/TCP) oltre a NVMe/FC. Il plug-in NetApp nel nativo nvme-cli Il pacchetto visualizza i dettagli ONTAP per gli spazi dei nomi NVMe/FC e NVMe/TCP.
- Il traffico NVMe e SCSI può essere eseguito sullo stesso host coesistente. Pertanto, per i LUN SCSI, è possibile configurare dm-multipath per i dispositivi SCSI mpath, mentre è possibile utilizzare NVMe multipath per configurare i dispositivi NVMe-of namespace sull'host.
- Non esiste alcun supporto sanlun per NVMe-of. Pertanto, non vi è supporto di host utility per NVMe-of su un host OL 8,8. È possibile fare affidamento sul plug-in NetApp incluso in nativo nvme-cli Pacchetto per tutti i trasporti NVMe-of.

Per ulteriori informazioni sulle configurazioni supportate, consultare ["Tool di matrice di interoperabilità NetApp"](https://mysupport.netapp.com/matrix/).

## **Caratteristiche**

Oracle Linux 8,8 ha il multipath NVMe in-kernel abilitato per gli spazi dei nomi NVMe per impostazione predefinita, pertanto non sono necessarie impostazioni esplicite.

## **Limitazioni note**

L'avvio SAN che utilizza il protocollo NVMe-of non è attualmente supportato.

## **Convalidare le versioni software**

È possibile utilizzare la seguente procedura per convalidare le versioni minime supportate del software OL 8,8.

#### **Fasi**

1. Installare OL 8,8 GA sul server. Una volta completata l'installazione, verificare di eseguire il kernel OL 8,8 GA specificato.

# uname -r

#### **Esempio di output:**

5.15.0-101.103.2.1.el8uek.x86\_64

2. Installare nvme-cli pacchetto:

# rpm -qa|grep nvme-cli

#### **Esempio di output:**

nvme-cli-1.16-7.el8.x86\_64

3. Sull'host Oracle Linux 8,8, controllare hostnqn stringa a. /etc/nvme/hostnqn:

# cat /etc/nvme/hostnqn

#### **Esempio di output:**

```
nqn.2014-08.org.nvmexpress:uuid:bc59d14c-47f3-11eb-b93c-3a68dd48673f
```
4. Verificare che il hostnqn la stringa corrisponde a. hostnqn Stringa per il sottosistema corrispondente sull'array ONTAP:

:: > vserver nvme subsystem host show -vserver vs ol nvme

#### **Esempio di output:**

```
Vserver Subsystem Host NQN
   ----------- ---------------
----------------------------------------------------------
vs nvme207 nvme ss_ol_1 nqn.2014-08.org.nvmexpress:uuid:bc59d14c-
47f3-11eb-b93c-3a68dd48673f
```
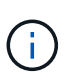

Se il hostnqn le stringhe non corrispondono, è possibile utilizzare vserver modify per aggiornare hostnqn Stringa sul sottosistema di array ONTAP corrispondente a hostnqn stringa da /etc/nvme/hostnqn sull'host.

5. Riavviare l'host.

Se si intende eseguire traffico NVMe e SCSI coesistente sullo stesso host, NetApp consiglia di utilizzare il multipath NVMe in-kernel per gli spazi dei nomi ONTAP e. dm-multipath Rispettivamente per LUN ONTAP. Ciò significa che gli spazi dei nomi ONTAP devono essere esclusi da dm-multipath per prevenire dm-multipath dal rivendicare questi dispositivi dello spazio dei nomi. È possibile aggiungere enable\_foreign impostazione su /etc/multipath.conf file:

```
# cat /etc/multipath.conf
```

```
defaults {
 enable_foreign NONE
}
```
Riavviare il daemon multipath eseguendo un systemctl restart multipathd comando. In questo modo, la nuova impostazione diventa effettiva.

## **Configurare NVMe/FC**

È possibile configurare NVMe/FC per gli adattatori Broadcom/Emulex o Marvell/Qlogic.

#### **Broadcom/Emulex**

**Fasi**

1. Verificare di utilizzare il modello di adattatore supportato:

```
# cat /sys/class/scsi_host/host*/modelname
```

```
Esempio di output:
```
LPe32002-M2 LPe32002-M2

# cat /sys/class/scsi\_host/host\*/modeldesc

#### **Esempio di output:**

```
Emulex LightPulse LPe32002-M2 2-Port 32Gb Fibre Channel Adapter
Emulex LightPulse LPe32002-M2 2-Port 32Gb Fibre Channel Adapter
```
2. Verificare di utilizzare il Broadcom consigliato lpfc firmware e driver della posta in arrivo:

```
# cat /sys/class/scsi_host/host*/fwrev
14.2.539.16, sli-4:2:c
14.2.539.16, sli-4:2:c
```

```
# cat /sys/module/lpfc/version
0:14.2.0.5
```
Per l'elenco più aggiornato delle versioni firmware e dei driver della scheda di rete supportati, consultare ["Tool di matrice di interoperabilità NetApp"](https://mysupport.netapp.com/matrix/).

3. Verificare che lpfc enable fc4 type è impostato su 3:

```
# cat /sys/module/lpfc/parameters/lpfc_enable_fc4_type
3
```
4. Verificare che le porte dell'iniziatore siano attive e in esecuzione e che siano visualizzate le LIF di destinazione:

```
# cat /sys/class/fc_host/host*/port_name
0x100000109b3c081f
0x100000109b3c0820
```

```
# cat /sys/class/fc_host/host*/port_state
Online
Online
```

```
# cat /sys/class/scsi_host/host*/nvme_info
NVME Initiator Enabled
XRI Dist lpfc0 Total 6144 IO 5894 ELS 250
NVME LPORT lpfc0 WWPN x100000109b1c1204 WWNN x200000109b1c1204 DID
x011d00 ONLINE
NVME RPORT WWPN x203800a098dfdd91 WWNN x203700a098dfdd91 DID x010c07
TARGET DISCSRVC ONLINE
NVME RPORT WWPN x203900a098dfdd91 WWNN x203700a098dfdd91 DID x011507
TARGET DISCSRVC ONLINE
NVME Statistics
LS: Xmt 0000000f78 Cmpl 0000000f78 Abort 00000000
LS XMIT: Err 00000000 CMPL: xb 00000000 Err 00000000
Total FCP Cmpl 000000002fe29bba Issue 000000002fe29bc4 OutIO
000000000000000a
abort 00001bc7 noxri 00000000 nondlp 00000000 qdepth 00000000 wqerr
00000000 err 00000000
FCP CMPL: xb 00001e15 Err 0000d906
NVME Initiator Enabled
XRI Dist lpfc1 Total 6144 IO 5894 ELS 250
NVME LPORT lpfc1 WWPN x100000109b1c1205 WWNN x200000109b1c1205 DID
x011900 ONLINE
NVME RPORT WWPN x203d00a098dfdd91 WWNN x203700a098dfdd91 DID x010007
TARGET DISCSRVC ONLINE
NVME RPORT WWPN x203a00a098dfdd91 WWNN x203700a098dfdd91 DID x012a07
TARGET DISCSRVC ONLINE
NVME Statistics
LS: Xmt 0000000fa8 Cmpl 0000000fa8 Abort 00000000
LS XMIT: Err 00000000 CMPL: xb 00000000 Err 00000000
Total FCP Cmpl 000000002e14f170 Issue 000000002e14f17a OutIO
00000000000000a
abort 000016bb noxri 00000000 nondlp 00000000 qdepth 00000000 wqerr
00000000 err 00000000
FCP CMPL: xb 00001f50 Err 0000d9f8
```
#### **Adattatore FC Marvell/QLogic per NVMe/FC**

#### **Fasi**

1

1. Il driver inbox qla2xxx nativo incluso nel kernel OL 8,8 GA ha le ultime correzioni essenziali per il supporto di ONTAP. Verificare che siano in esecuzione le versioni del firmware e del driver dell'adattatore supportate:

```
# cat /sys/class/fc_host/host*/symbolic_name
QLE2742 FW:v9.12.00 DVR:v10.02.08.100-k
QLE2742 FW:v9.12.00 DVR:v10.02.08.100-k
```
2. Verificare che ql2xnvmeenable è impostato. Ciò consente all'adattatore Marvell di funzionare come iniziatore NVMe/FC:

```
# cat /sys/module/qla2xxx/parameters/ql2xnvmeenable
```
#### **Abilita dimensione i/o 1 MB (opzionale)**

ONTAP riporta un MDTS (MAX Data Transfer Size) di 8 nei dati del controller di identificazione, il che significa che la dimensione massima della richiesta di i/o può essere fino a 1 MB. Tuttavia, per emettere richieste di i/o di dimensione 1 MB per un host Broadcom NVMe/FC, è necessario aumentare lpfc valore di lpfc\_sg\_seg\_cnt parametro a 256 dal valore predefinito di 64.

#### **Fasi**

```
1. Impostare lpfc sg seg cnt parametro a 256.
```

```
# cat /etc/modprobe.d/lpfc.conf
options lpfc lpfc_sg_seg_cnt=256
```
- 2. Eseguire un dracut -f e riavviare l'host.
- 3. Verificare che lpfc sg seg cnt è 256.

```
# cat /sys/module/lpfc/parameters/lpfc_sg_seg_cnt
256
```
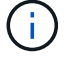

Non applicabile agli host Qlogic NVMe/FC.

## **Configurare NVMe/TCP**

NVMe/TCP non dispone della funzionalità di connessione automatica. Pertanto, se un percorso non viene eseguito e non viene ripristinato entro il periodo di timeout predefinito di 10 minuti, NVMe/TCP non può riconnettersi automaticamente. Per evitare un timeout, impostare il periodo di ripetizione degli eventi di failover su almeno 30 minuti.

#### **Fasi**

1. Verificare che la porta iniziatore possa recuperare i dati della pagina del registro di rilevamento attraverso le LIF NVMe/TCP supportate:

nvme discover -t tcp -w host-traddr -a traddr

#### **Esempio di output:**

```
# nvme discover -t tcp -w 192.168.6.13 -a 192.168.6.15
Discovery Log Number of Records 6, Generation counter 8
=====Discovery Log Entry 0======
trtype: tcp
adrfam: ipv4
subtype: unrecognized
treq: not specified
portid: 0
trsvcid: 8009
subnqn: nqn.1992-
08.com.netapp:sn.1c6ac66338e711eda41dd039ea3ad566:discovery
traddr: 192.168.6.17
sectype: none
=====Discovery Log Entry 1======
trtype: tcp
adrfam: ipv4
subtype: unrecognized
treq: not specified
portid: 1
trsvcid: 8009
subnqn: nqn.1992-
08.com.netapp:sn.1c6ac66338e711eda41dd039ea3ad566:discovery
traddr: 192.168.5.17
sectype: none
=====Discovery Log Entry 2======
trtype: tcp
adrfam: ipv4
subtype: unrecognized
treq: not specified
portid: 2
trsvcid: 8009
subnqn: nqn.1992-
08.com.netapp:sn.1c6ac66338e711eda41dd039ea3ad566:discovery
traddr: 192.168.6.15
sectype: none
```

```
=====Discovery Log Entry 3======
trtype: tcp
adrfam: ipv4
subtype: nvme subsystem
treq: not specified
portid: 0
trsvcid: 4420
subnqn: nqn.1992-
08.com.netapp:sn.1c6ac66338e711eda41dd039ea3ad566:subsystem.host_95
traddr: 192.168.6.17
sectype: none
..........
```
2. Verificare che le altre combinazioni LIF iniziatore-destinazione NVMe/TCP possano recuperare correttamente i dati della pagina del registro di rilevamento:

nvme discover -t tcp -w host-traddr -a traddr

**Esempio di output:**

# nvme discover -t tcp -w 192.168.5.13 -a 192.168.5.15 # nvme discover -t tcp -w 192.168.5.13 -a 192.168.5.17 # nvme discover -t tcp -w 192.168.6.13 -a 192.168.6.15 # nvme discover -t tcp -w 192.168.6.13 -a 192.168.6.17

3. Eseguire nvme connect-all Controlla tutti i LIF di destinazione dell'iniziatore NVMe/TCP supportati nei nodi e imposta il periodo di timeout per la perdita del controller per almeno 30 minuti o 1800 secondi:

nvme connect-all -t tcp -w host-traddr -a traddr -l 1800

**Esempio di output:**

```
# nvme connect-all -t tcp -w 192.168.5.13 -a 192.168.5.15 -l 1800
# nvme connect-all -t tcp -w 192.168.5.13 -a 192.168.5.17 -l 1800
# nvme connect-all -t tcp -w 192.168.6.13 -a 192.168.6.15 -l 1800
# nvme connect-all -t tcp -w 192.168.6.13 -a 192.168.6.17 -l 1800
```
### **Validare NVMe-of**

È possibile utilizzare la seguente procedura per convalidare NVMe-of.

**Fasi**

1. Verifica che il multipath NVMe in-kernel sia abilitato:

```
# cat /sys/module/nvme_core/parameters/multipath
Y
```
2. Verificare che le impostazioni NVMe-of siano corrette (ad esempio model impostare su NetApp ONTAP Controller e bilanciamento del carico iopolicy impostare su round-robin) Per i rispettivi spazi dei nomi ONTAP, riflettere correttamente sull'host:

```
# cat /sys/class/nvme-subsystem/nvme-subsys*/model
NetApp ONTAP Controller
NetApp ONTAP Controller
```

```
# cat /sys/class/nvme-subsystem/nvme-subsys*/iopolicy
round-robin
round-robin
```
3. Verificare che gli spazi dei nomi siano stati creati e rilevati correttamente sull'host:

```
# nvme list
```
**Esempio di output:**

```
Node SN SN Model
     ---------------------------------------------------------
/dev/nvme0n1 814vWBNRwf9HAAAAAAAB NetApp ONTAP Controller
/dev/nvme0n2 814vWBNRwf9HAAAAAAAB NetApp ONTAP Controller
/dev/nvme0n3 814vWBNRwf9HAAAAAAAB NetApp ONTAP Controller
Namespace Usage Format FW FW Rev
-----------------------------------------------------------
1 85.90 GB / 85.90 GB 4 KiB + 0 B FFFFFFFF
2 85.90 GB / 85.90 GB 24 KiB + 0 B FFFFFFFF
3 85.90 GB / 85.90 GB 4 KiB + 0 B FFFFFFFF
```
4. Verificare che lo stato del controller di ciascun percorso sia attivo e che abbia lo stato ANA corretto:

#### **NVMe/FC**

# nvme list-subsys /dev/nvme0n1

#### **Esempio di output:**

```
nvme-subsys0 - NQN=nqn.1992-
08.com.netapp:sn.5f5f2c4aa73b11e9967e00a098df41bd:subsystem.nvme_ss_
ol_1
\lambda+- nvme0 fc traddr=nn-0x203700a098dfdd91:pn-0x203800a098dfdd91
host_traddr=nn-0x200000109b1c1204:pn-0x100000109b1c1204 live non-
optimized
+- nvme1 fc traddr=nn-0x203700a098dfdd91:pn-0x203900a098dfdd91
host_traddr=nn-0x200000109b1c1204:pn-0x100000109b1c1204 live non-
optimized
+- nvme2 fc traddr=nn-0x203700a098dfdd91:pn-0x203a00a098dfdd91
host_traddr=nn-0x200000109b1c1205:pn-0x100000109b1c1205 live
optimized
+- nvme3 fc traddr=nn-0x203700a098dfdd91:pn-0x203d00a098dfdd91
host_traddr=nn-0x200000109b1c1205:pn-0x100000109b1c1205 live
optimized
```
#### **NVMe/TCP**

nvme list-subsys /dev/nvme1n22

#### **Esempio di output**

```
nvme-subsys1 - NQN=nqn.1992-
08.com.netapp:sn.68c036aaa3cf11edbb95d039ea243511:subsystem.tcp
\setminus+- nvme2 tcp
traddr=192.168.8.49, trsvcid=4420, host traddr=192.168.8.1 live non-
optimized
+- nvme3 tcp
traddr=192.168.8.48,trsvcid=4420,host_traddr=192.168.8.1 live non-
optimized
+- nvme6 tcp
traddr=192.168.9.49,trsvcid=4420,host_traddr=192.168.9.1 live
optimized
+- nvme7 tcp
traddr=192.168.9.48,trsvcid=4420,host_traddr=192.168.9.1 live
optimized
```
5. Verificare che il plug-in NetApp visualizzi i valori corretti per ciascun dispositivo dello spazio dei nomi ONTAP:

#### **Colonna**

# nvme netapp ontapdevices -o column

#### **Esempio di output:**

```
Device Vserver Namespace Path
----------------------- ------------------------------
/dev/nvme0n1 vs_ol_nvme /vol/ol_nvme_vol_1_1_0/ol_nvme_ns
/dev/nvme0n2 vs_ol_nvme /vol/ol_nvme_vol_1_0_0/ol_nvme_ns
/dev/nvme0n3 vs_ol_nvme /vol/ol_nvme_vol_1_1_1/ol_nvme_ns
NSID UUID Size
  ------------------------------------------------------------
1 72b887b1-5fb6-47b8-be0b-33326e2542e2 85.90GB
2 04bf9f6e-9031-40ea-99c7-a1a61b2d7d08 85.90GB
3 264823b1-8e03-4155-80dd-e904237014a4 85.90GB
```
#### **JSON**

```
# nvme netapp ontapdevices -o json
```
#### **Esempio di output**

```
{
"ONTAPdevices" : [
      {
          "Device" : "/dev/nvme0n1",
        "Vserver" : "vs ol nvme",
        "Namespace Path" : "/vol/ol nvme vol 1 1 0/ol nvme ns",
        "NSID" : 1,  "UUID" : "72b887b1-5fb6-47b8-be0b-33326e2542e2",
          "Size" : "85.90GB",
        "LBA Data Size" : 4096,
          "Namespace_Size" : 20971520
      },
      {
          "Device" : "/dev/nvme0n2",
          "Vserver" : "vs_ol_nvme",
        "Namespace Path" : "/vol/ol nvme vol 1 0 0/ol nvme ns",
          "NSID" : 2,
          "UUID" : "04bf9f6e-9031-40ea-99c7-a1a61b2d7d08",
          "Size" : "85.90GB",
        "LBA Data Size" : 4096,
          "Namespace_Size" : 20971520
        },
        {
           "Device" : "/dev/nvme0n3",
         "Vserver" : "vs ol nvme",
         "Namespace Path" : "/vol/ol nvme vol 1 1 1/ol nvme ns",
           "NSID" : 3,
           "UUID" : "264823b1-8e03-4155-80dd-e904237014a4",
           "Size" : "85.90GB",
         "LBA Data Size" : 4096,
           "Namespace_Size" : 20971520
         },
 \Box}
```
## **Problemi noti**

La configurazione host NVMe-of per OL 8,8 con release ONTAP presenta i seguenti problemi noti:

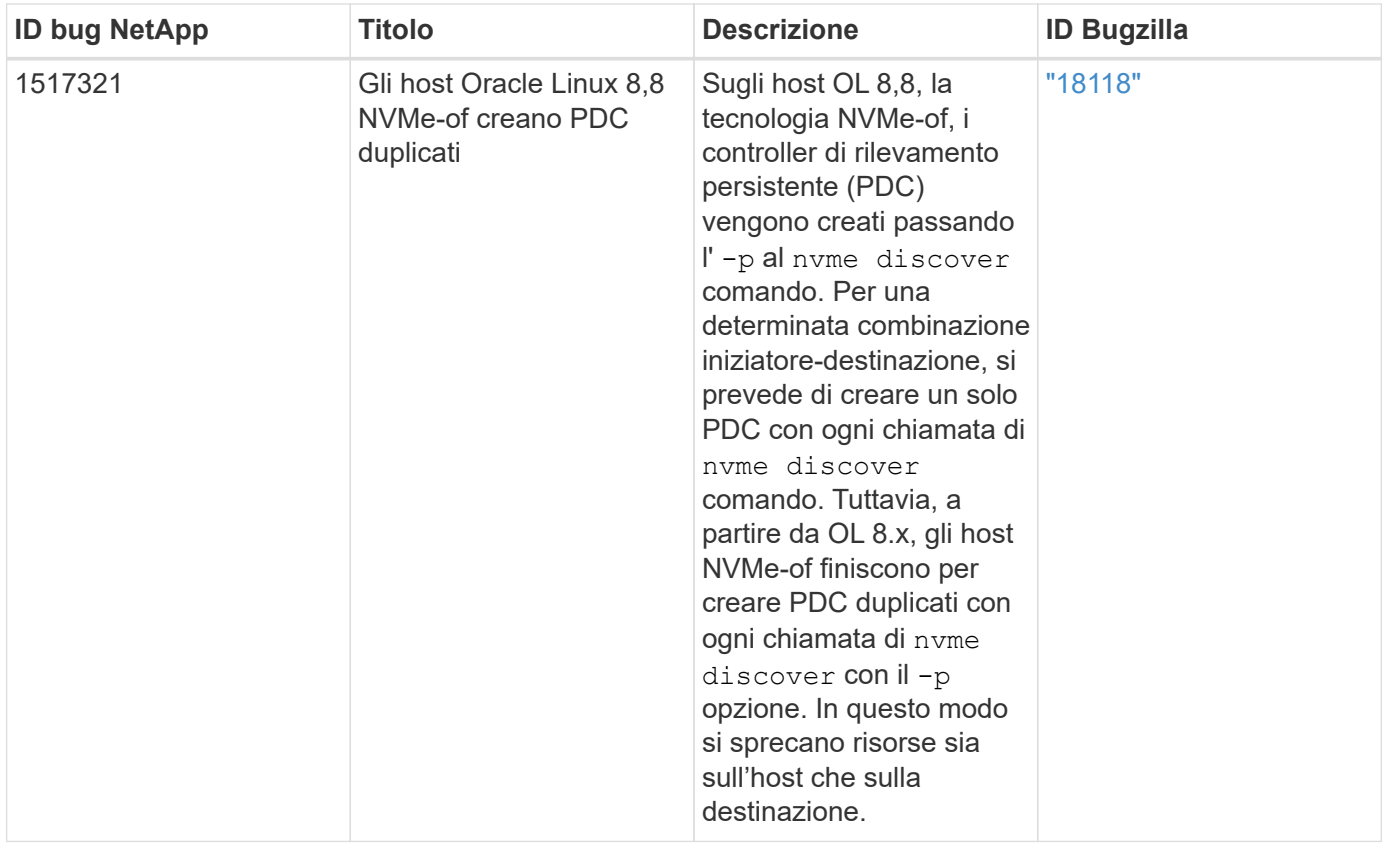

## <span id="page-15-0"></span>**Configurazione host NVMe-of per Oracle Linux 8.7 con ONTAP**

NVMe over Fabrics (NVMe-of), inclusi NVMe over Fibre Channel (NVMe/FC) e altri trasporti, è supportato con Oracle Linux (OL) 8.7 con Ametric namespace Access (ANA). Negli ambienti NVMe-of, ANA è l'equivalente del multipathing ALUA in ambienti iSCSI e FC ed è implementato con multipath NVMe nel kernel.

Il seguente supporto è disponibile per la configurazione host NVMe/FC per OL 8.7 con ONTAP:

- Supporto per NVMe su TCP (NVMe/TCP) oltre a NVMe/FC. Il plug-in NetApp nel nativo nvme-cli Il pacchetto visualizza i dettagli ONTAP per gli spazi dei nomi NVMe/FC e NVMe/TCP.
- Utilizzo di traffico NVMe e SCSI coesistente sullo stesso host su un determinato HBA (host bus adapter), senza le impostazioni esplicite di dm-multipath per impedire la richiesta di spazi dei nomi NVMe.

Per ulteriori informazioni sulle configurazioni supportate, consultare ["Tool di matrice di interoperabilità NetApp"](https://mysupport.netapp.com/matrix/).

## **Caratteristiche**

• OL 8.7 ha il multipath NVMe nel kernel abilitato per gli spazi dei nomi NVMe per impostazione predefinita, pertanto non sono necessarie impostazioni esplicite.

## **Limitazioni note**

L'avvio SAN che utilizza il protocollo NVMe-of non è attualmente supportato.

## **Convalidare le versioni software**

È possibile utilizzare la seguente procedura per convalidare le versioni minime del software OL 8.7 supportate.

**Fasi**

1. Installare OL 8.7 GA sul server. Una volta completata l'installazione, verificare di eseguire il kernel OL 8.7 GA specificato.

# uname -r

#### **Esempio di output:**

```
5.15.0-3.60.5.1.el8uek.x86_64
```
2. Installare nvme-cli pacchetto:

```
# rpm -qa|grep nvme-cli
```
#### **Esempio di output:**

```
nvme-cli-1.16-5.el8.x86_64
```
3. Sull'host Oracle Linux 8.7, selezionare hostnqn stringa a. /etc/nvme/hostnqn:

```
# cat /etc/nvme/hostnqn
```
#### **Esempio di output:**

```
nqn.2014-08.org.nvmexpress:uuid:791c54eb-545d-4ed3-8d41-91a0a53d4b24
```
4. Verificare che il hostnqn la stringa corrisponde a. hostnqn Stringa per il sottosistema corrispondente sull'array ONTAP:

::> vserver nvme subsystem host show -vserver vs\_ol\_nvme

**Esempio di output:**

```
Vserver Subsystem Host NQN
----------- ---------------
----------------------------------------------------------
vs ol nvme nvme ss ol 1 nqn.2014-08.org.nvmexpress:uuid:791c54eb-
545d-4ed3-8d41-91a0a53d4b24
```
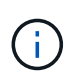

Se il hostnqn le stringhe non corrispondono, è possibile utilizzare vserver modify per aggiornare hostnqn Stringa sul sottosistema di array ONTAP corrispondente a hostnqn stringa da /etc/nvme/hostnqn sull'host.

5. Riavviare l'host.

Se si intende eseguire traffico NVMe e SCSI sullo stesso host esistente di Oracle Linux 8,7, NetApp consiglia di utilizzare il multipath NVMe in-kernel per gli spazi dei nomi ONTAP e dm-multipath per le LUN ONTAP. Questo significa anche che gli spazi dei nomi ONTAP devono essere inseriti nella blacklist in dm-multipath per evitare che dm-multipath rivendica questi dispositivi dello spazio dei nomi. È possibile farlo aggiungendo il enable\_foreign impostazione su /etc/multipath.conf file:

```
#cat /etc/multipath.conf
defaults {
      enable_foreign NONE
}
```
Riavviare il daemon multipath eseguendo systemctl restart multipathd per applicare le nuove impostazioni.

## **Configurare NVMe/FC**

È possibile configurare NVMe/FC per gli adattatori Broadcom/Emulex o Marvell/Qlogic.

#### **Broadcom/Emulex**

**Fasi**

1. Verificare di utilizzare il modello di adattatore supportato.

# cat /sys/class/scsi\_host/host\*/modelname

```
Esempio di output:
```
LPe32002-M2 LPe32002-M2

# cat /sys/class/scsi\_host/host\*/modeldesc

#### **Esempio di output:**

```
Emulex LightPulse LPe32002-M2 2-Port 32Gb Fibre Channel Adapter
Emulex LightPulse LPe32002-M2 2-Port 32Gb Fibre Channel Adapter
```
2. Verificare di utilizzare il Broadcom consigliato lpfc firmware e driver della posta in arrivo:

```
# cat /sys/class/scsi_host/host*/fwrev
12.8.614.23, sli-4:2:c
12.8.614.23, sli-4:2:c
# cat /sys/module/lpfc/version
0:14.0.0.1
```
Per l'elenco più aggiornato delle versioni firmware e dei driver della scheda di rete supportati, consultare ["Tool di matrice di interoperabilità NetApp"](https://mysupport.netapp.com/matrix/).

3. Verificare che lpfc enable fc4 type è impostato su 3:

```
# cat /sys/module/lpfc/parameters/lpfc_enable_fc4_type
3
```
4. Verificare che le porte dell'iniziatore siano attive e in esecuzione e che siano visualizzate le LIF di destinazione:

```
# cat /sys/class/fc_host/host*/port_name
0x100000109b3c081f
0x100000109b3c0820
```

```
# cat /sys/class/fc_host/host*/port_state
Online
Online
```

```
# cat /sys/class/scsi_host/host*/nvme_info
NVME Initiator Enabled
XRI Dist lpfc0 Total 6144 IO 5894 ELS 250
NVME LPORT lpfc0 WWPN x100000109b3c081f WWNN x200000109b3c081f DID
x060300 ONLINE
NVME RPORT WWPN x2010d039ea2c3e2d WWNN x200fd039ea2c3e2d DID x061f0e
TARGET DISCSRVC ONLINE
NVME RPORT WWPN x2011d039ea2c3e2d WWNN x200fd039ea2c3e2d DID x06270f
TARGET DISCSRVC ONLINE
NVME Statistics
LS: Xmt 0000000a71 Cmpl 0000000a71 Abort 00000000
LS XMIT: Err 00000000 CMPL: xb 00000000 Err 00000000
Total FCP Cmpl 00000000558611c6 Issue 000000005578bb69 OutIO
fffffffffff2a9a3
abort 0000007a noxri 00000000 nondlp 00000447 qdepth 00000000 wqerr
00000000 err 00000000
FCP CMPL: xb 00000a8e Err 0000e2a8
NVME Initiator Enabled
XRI Dist lpfc1 Total 6144 IO 5894 ELS 250
NVME LPORT lpfc1 WWPN x100000109b3c0820 WWNN x200000109b3c0820 DID
x060200 ONLINE
NVME RPORT WWPN x2015d039ea2c3e2d WWNN x200fd039ea2c3e2d DID x062e0c
TARGET DISCSRVC ONLINE
NVME RPORT WWPN x2014d039ea2c3e2d WWNN x200fd039ea2c3e2d DID x06290f
TARGET DISCSRVC ONLINE
NVME Statistics
LS: Xmt 0000000a69 Cmpl 0000000a69 Abort 00000000
LS XMIT: Err 00000000 CMPL: xb 00000000 Err 00000000
Total FCP Cmpl 0000000055814701 Issue 0000000055744b1c OutIO
fffffffffff3041b
abort 00000046 noxri 00000000 nondlp 0000043f qdepth 00000000 wqerr
00000000 err 00000000
FCP CMPL: xb 00000a89 Err 0000e2f3
```
#### **Adattatore FC Marvell/Qlogic per NVMe/FC**

#### **Fasi**

1. Il driver nativo qla2xxx della posta in arrivo incluso nel kernel OL 8.7 GA presenta le ultime correzioni upstream essenziali per il supporto di ONTAP. Verificare che siano in esecuzione le versioni del firmware e del driver dell'adattatore supportate:

# cat /sys/class/fc\_host/host\*/symbolic\_name

#### **Esempio di output**

```
QLE2742 FW:v9.10.11 DVR:v10.02.06.200-k
QLE2742 FW:v9.10.11 DVR:v10.02.06.200-k
```
2. Verificare che ql2xnvmeenable è impostato. Ciò consente all'adattatore Marvell di funzionare come iniziatore NVMe/FC:

```
# cat /sys/module/qla2xxx/parameters/ql2xnvmeenable
1
```
#### **Abilita i/o da 1 MB (opzionale)**

ONTAP riporta un MDTS (MAX Data Transfer Size) di 8 nei dati del controller di identificazione, il che significa che la dimensione massima della richiesta di i/o può essere fino a 1 MB. Tuttavia, per emettere richieste di i/o di dimensione 1 MB per un host Broadcom NVMe/FC, è necessario aumentare lpfc valore di lpfc\_sg\_seg\_cnt parametro a 256 dal valore predefinito di 64.

#### **Fasi**

1. Impostare lpfc sg seg cnt parametro a 256.

```
# cat /etc/modprobe.d/lpfc.conf
options lpfc lpfc_sg_seg_cnt=256
```
- 2. Esequire un dracut -f e riavviare l'host.
- 3. Verificare che lpfc sg seg cnt è 256.

```
# cat /sys/module/lpfc/parameters/lpfc_sg_seg_cnt
256
```
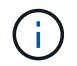

Non applicabile agli host Qlogic NVMe/FC.

## **Configurare NVMe/TCP**

NVMe/TCP non dispone della funzionalità di connessione automatica. Pertanto, se un percorso non viene eseguito e non viene ripristinato entro il periodo di timeout predefinito di 10 minuti, NVMe/TCP non può riconnettersi automaticamente. Per evitare un timeout, impostare il periodo di ripetizione degli eventi di failover su almeno 30 minuti.

#### **Fasi**

1. Verificare che la porta iniziatore possa recuperare i dati della pagina del registro di rilevamento attraverso le LIF NVMe/TCP supportate:

nvme discover -t tcp -w host-traddr -a traddr

#### **Esempio di output:**

```
# nvme discover -t tcp -w 192.168.6.13 -a 192.168.6.15
Discovery Log Number of Records 6, Generation counter 8
=====Discovery Log Entry 0======
trtype: tcp
adrfam: ipv4
subtype: unrecognized
treq: not specified
portid: 0
trsvcid: 8009
subnqn: nqn.1992-
08.com.netapp:sn.1c6ac66338e711eda41dd039ea3ad566:discovery
traddr: 192.168.6.17
sectype: none
=====Discovery Log Entry 1======
trtype: tcp
adrfam: ipv4
subtype: unrecognized
treq: not specified
portid: 1
trsvcid: 8009
subnqn: nqn.1992-
08.com.netapp:sn.1c6ac66338e711eda41dd039ea3ad566:discovery
traddr: 192.168.5.17
sectype: none
=====Discovery Log Entry 2======
trtype: tcp
adrfam: ipv4
subtype: unrecognized
treq: not specified
portid: 2
trsvcid: 8009
```

```
subnqn: nqn.1992-
08.com.netapp:sn.1c6ac66338e711eda41dd039ea3ad566:discovery
traddr: 192.168.6.15
sectype: none
=====Discovery Log Entry 3======
trtype: tcp
adrfam: ipv4
subtype: nvme subsystem
treq: not specified
portid: 0
trsvcid: 4420
subnqn: nqn.1992-
08.com.netapp:sn.1c6ac66338e711eda41dd039ea3ad566:subsystem.host_95
traddr: 192.168.6.17
sectype: none
..........
```
2. Verificare che le altre combinazioni LIF iniziatore-destinazione NVMe/TCP siano in grado di recuperare correttamente i dati della pagina del registro di rilevamento.

nvme discover -t tcp -w host-traddr -a traddr

#### **Esempio di output:**

```
# nvme discover -t tcp -w 192.168.5.13 -a 192.168.5.15
# nvme discover -t tcp -w 192.168.5.13 -a 192.168.5.17
# nvme discover -t tcp -w 192.168.6.13 -a 192.168.6.15
# nvme discover -t tcp -w 192.168.6.13 -a 192.168.6.17
```
3. Eseguire nvme connect-all Controlla tutti i LIF di destinazione dell'iniziatore NVMe/TCP supportati nei nodi e imposta il periodo di timeout per la perdita del controller per almeno 30 minuti o 1800 secondi:

nvme connect-all -t tcp -w host-traddr -a traddr -l 1800

#### **Esempio di output:**

```
# nvme connect-all -t tcp -w 192.168.5.13 -a 192.168.5.15 -l 1800
# nvme connect-all -t tcp -w 192.168.5.13 -a 192.168.5.17 -l 1800
# nvme connect-all -t tcp -w 192.168.6.13 -a 192.168.6.15 -l 1800
# nvme connect-all -t tcp -w 192.168.6.13 -a 192.168.6.17 -l 1800
```
## **Validare NVMe-of**

È possibile utilizzare la seguente procedura per convalidare NVMe-of.

#### **Fasi**

1. Verificare che il multipath NVMe nel kernel sia attivato selezionando:

```
# cat /sys/module/nvme_core/parameters/multipath
Y
```
2. Verificare che le impostazioni NVMe-of siano corrette (ad esempio model impostare su NetApp ONTAP Controller e bilanciamento del carico iopolicy impostare su round-robin) Per i rispettivi spazi dei nomi ONTAP, riflettere correttamente sull'host:

```
# cat /sys/class/nvme-subsystem/nvme-subsys*/model
NetApp ONTAP Controller
NetApp ONTAP Controller
```

```
# cat /sys/class/nvme-subsystem/nvme-subsys*/iopolicy
round-robin
round-robin
```
3. Verificare che gli spazi dei nomi siano stati creati e rilevati correttamente sull'host:

```
# nvme list
```
#### **Esempio di output:**

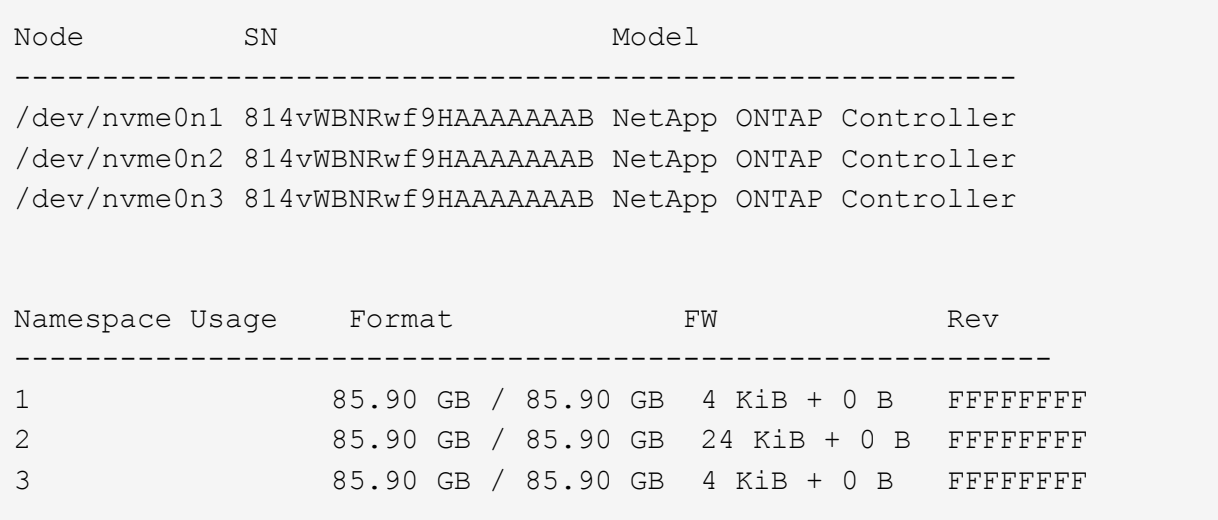

4. Verificare che lo stato del controller di ciascun percorso sia attivo e che abbia lo stato ANA corretto:

#### **NVMe/FC**

# nvme list-subsys /dev/nvme0n1

#### **Esempio di output:**

```
nvme-subsys0 - NQN=nqn.1992-
08.com.netapp:sn.5f5f2c4aa73b11e9967e00a098df41bd:subsystem.nvme_ss_
ol_1
\lambda+- nvme0 fc traddr=nn-0x203700a098dfdd91:pn-0x203800a098dfdd91
host_traddr=nn-0x200000109b1c1204:pn-0x100000109b1c1204 live non-
optimized
+- nvme1 fc traddr=nn-0x203700a098dfdd91:pn-0x203900a098dfdd91
host_traddr=nn-0x200000109b1c1204:pn-0x100000109b1c1204 live non-
optimized
+- nvme2 fc traddr=nn-0x203700a098dfdd91:pn-0x203a00a098dfdd91
host_traddr=nn-0x200000109b1c1205:pn-0x100000109b1c1205 live
optimized
+- nvme3 fc traddr=nn-0x203700a098dfdd91:pn-0x203d00a098dfdd91
host_traddr=nn-0x200000109b1c1205:pn-0x100000109b1c1205 live
optimized
```
#### **NVMe/TCP**

```
# nvme list-subsys /dev/nvme1n40
```
#### **Esempio di output:**

```
nvme-subsys1 - NQN=nqn.1992-
08.com.netapp:sn.68c036aaa3cf11edbb95d039ea243511:subsystem.tcp
\setminus+- nvme2 tcp
traddr=192.168.8.49, trsvcid=4420, host traddr=192.168.8.1 live non-
optimized
+- nvme3 tcp
traddr=192.168.8.48,trsvcid=4420,host_traddr=192.168.8.1 live non-
optimized
+- nvme6 tcp
traddr=192.168.9.49,trsvcid=4420,host_traddr=192.168.9.1 live
optimized
+- nvme7 tcp
traddr=192.168.9.48,trsvcid=4420,host_traddr=192.168.9.1 live
optimized
```
5. Verificare che il plug-in NetApp visualizzi i valori corretti per ciascun dispositivo dello spazio dei nomi ONTAP:

#### **Colonna**

# nvme netapp ontapdevices -o column

#### **Esempio di output:**

```
Device Vserver Namespace Path
----------------------- ------------------------------
/dev/nvme0n1 vs_ol_nvme /vol/ol_nvme_vol_1_1_0/ol_nvme_ns
/dev/nvme0n2 vs_ol_nvme /vol/ol_nvme_vol_1_0_0/ol_nvme_ns
/dev/nvme0n3 vs_ol_nvme /vol/ol_nvme_vol_1_1_1/ol_nvme_ns
NSID UUID Size
------------------------------------------------------------
1 72b887b1-5fb6-47b8-be0b-33326e2542e2 85.90GB
2 04bf9f6e-9031-40ea-99c7-a1a61b2d7d08 85.90GB
3 264823b1-8e03-4155-80dd-e904237014a4 85.90GB
```
#### **JSON**

# nvme netapp ontapdevices -o json

#### **Esempio di output**

```
{
"ONTAPdevices" : [
      {
          "Device" : "/dev/nvme0n1",
        "Vserver" : "vs ol nvme",
        "Namespace Path" : "/vol/ol nvme vol 1 1 0/ol nvme ns",
        "NSID" : 1,  "UUID" : "72b887b1-5fb6-47b8-be0b-33326e2542e2",
          "Size" : "85.90GB",
        "LBA Data Size" : 4096,
          "Namespace_Size" : 20971520
      },
      {
          "Device" : "/dev/nvme0n2",
          "Vserver" : "vs_ol_nvme",
        "Namespace Path" : "/vol/ol nvme vol 1 0 0/ol nvme ns",
          "NSID" : 2,
          "UUID" : "04bf9f6e-9031-40ea-99c7-a1a61b2d7d08",
          "Size" : "85.90GB",
        "LBA Data Size" : 4096,
          "Namespace_Size" : 20971520
        },
        {
           "Device" : "/dev/nvme0n3",
         "Vserver" : "vs ol nvme",
         "Namespace Path" : "/vol/ol nvme vol 1 1 1/ol nvme ns",
           "NSID" : 3,
           "UUID" : "264823b1-8e03-4155-80dd-e904237014a4",
           "Size" : "85.90GB",
         "LBA Data Size" : 4096,
           "Namespace_Size" : 20971520
         },
   ]
}
```
## **Problemi noti**

La configurazione dell'host NVMe-of per OL 8.7 con ONTAP presenta i seguenti problemi noti:

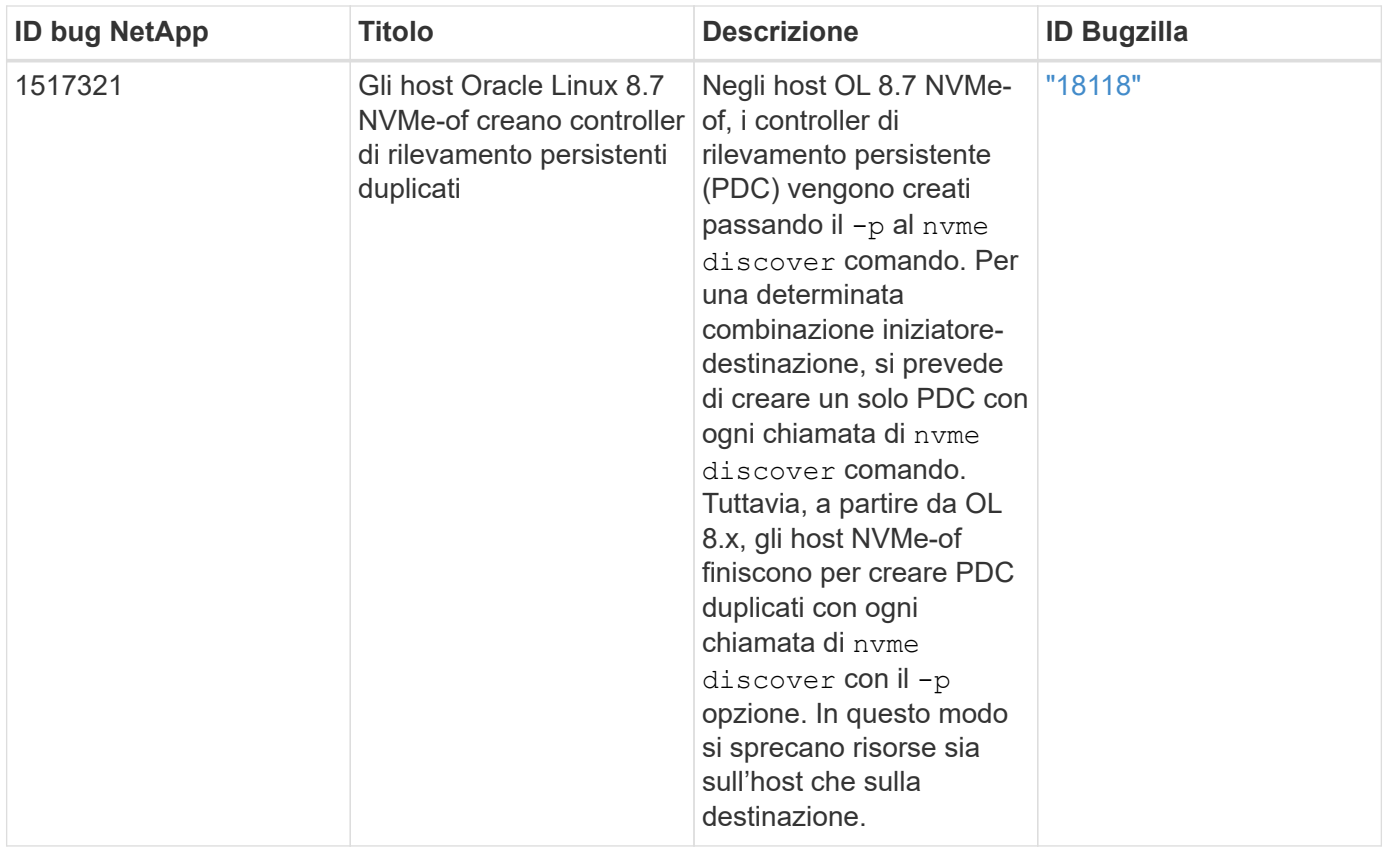

## <span id="page-28-0"></span>**Configurazione host NVMe/FC per Oracle Linux 8.6 con ONTAP**

## **Supportabilità**

NVMe over Fabrics o NVMe-of (inclusi NVMe/FC e NVMe/TCP) è supportato con Oracle Linux 8.6 con accesso asimmetrico allo spazio dei nomi (ANA) necessario per superare i failover dello storage (SFO) sull'array ONTAP. ANA è l'equivalente di ALUA (Asymmetric Logical Unit Access) nell'ambiente NVMe-of ed è attualmente implementato con il multipath NVMe nel kernel. Questo documento contiene i dettagli per abilitare NVMe-of con NVMe multipath in-kernel utilizzando ANA su Oracle Linux 8.6 e ONTAP come destinazione.

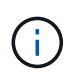

È possibile utilizzare le impostazioni di configurazione fornite in questo documento per configurare i client cloud connessi a. ["Cloud Volumes ONTAP"](https://docs.netapp.com/us-en/cloud-manager-cloud-volumes-ontap/index.html) e. ["Amazon FSX per ONTAP".](https://docs.netapp.com/us-en/cloud-manager-fsx-ontap/index.html)

## **Caratteristiche**

- Oracle Linux 8.6 dispone di multipath NVMe in-kernel abilitato per impostazione predefinita per i nomi NVMe.
- Con Oracle Linux 8.6, nvme-fc auto-connect gli script sono inclusi nel file nativo nvme-cli pacchetto. Puoi affidarti a questi script nativi di connessione automatica invece di installare gli script di connessione automatica forniti da un vendor esterno.
- Con Oracle Linux 8.6, una soluzione nativa udev la regola viene fornita come parte di nvme-cli Pacchetto che consente il bilanciamento del carico round-robin per il multipath NVMe. Pertanto, non è più necessario creare manualmente questa regola.
- Con Oracle Linux 8.6, il traffico NVMe e SCSI può essere eseguito sullo stesso host coesistente. In effetti,

si prevede che questa sia la configurazione host comunemente implementata. Pertanto, è possibile configurare dm-multipath come di consueto per i LUN SCSI che risultano in dispositivi mpath, mentre NVMe multipath può essere utilizzato per configurare i dispositivi NVMe-of multipath (ad esempio, /dev/nvmeXnY) sull'host.

• Con Oracle Linux 8.6, il plug-in NetApp è nativo nvme-cli Il pacchetto è in grado di visualizzare i dettagli di ONTAP e gli spazi dei nomi ONTAP.

### **Limitazioni note**

L'avvio SAN che utilizza il protocollo NVMe-of non è attualmente supportato.

## **Requisiti di configurazione**

Fare riferimento a. ["Matrice di interoperabilità NetApp"](https://mysupport.netapp.com/matrix/) per informazioni dettagliate sulle configurazioni supportate.

## **Abilitare NVMe/FC con Oracle Linux 8.6**

#### **Fasi**

1. Installare Oracle Linux 8.6 GA sul server. Una volta completata l'installazione, verificare di eseguire il kernel Oracle Linux 8.6 GA specificato. Vedere ["Matrice di interoperabilità NetApp"](https://mysupport.netapp.com/matrix/) per l'elenco più aggiornato delle versioni supportate.

# uname -r 5.4.17-2136.307.3.1.el8uek.x86\_64

2. Installare nvme-cli pacchetto:

```
# rpm -qa|grep nvme-cli
nvme-cli-1.14-3.el8.x86_64
```
3. Sull'host Oracle Linux 8.6, selezionare hostnqn stringa a. /etc/nvme/hostnqn E verificare che corrisponda alla stringa hostnqn per il sottosistema corrispondente sull'array ONTAP.

```
# cat /etc/nvme/hostnqn
nqn.2014-08.org.nvmexpress:uuid:4c4c4544-0032-3310-8033-b8c04f4c5132
::> vserver nvme subsystem host show -vserver vs_ol_nvme
Vserver Subsystem Host NQN
----------- ---------------
                ----------------------------------------------------------
vs_ol_nvme_nvme_ss_ol_1 nqn.2014-08.org.nvmexpress:uuid:9ed5b327-
b9fc-4cf5-97b3-1b5d986345d1
```
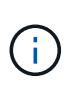

Se il hostnqn le stringhe non corrispondono, si consiglia di utilizzare il vserver modify per aggiornare hostnqn Stringa sul sottosistema di array ONTAP corrispondente da associare a. hostnqn stringa da /etc/nvme/hostnqn sull'host:

4. Riavviare l'host.

Se si intende eseguire traffico NVMe e SCSI sullo stesso host coesistente di Oracle Linux 8.6, si consiglia di utilizzare il multipath NVMe nel kernel per gli spazi dei nomi ONTAP e il multipath dm per i LUN ONTAP rispettivamente. Questo significa anche che gli spazi dei nomi ONTAP devono essere inseriti nella blacklist in dm-multipath per evitare che dmmultipath rivendica questi dispositivi dello spazio dei nomi. Per eseguire questa operazione, aggiungere enable foreign impostazione su /etc/multipath.conf file:

```
#cat /etc/multipath.conf
defaults {
      enable_foreign NONE
}
```
Riavviare il daemon multipath eseguendo systemctl restart multipathd per rendere effettiva la nuova impostazione.

## **Configurare l'adattatore Broadcom FC per NVMe/FC**

#### **Fasi**

1. Verificare di utilizzare l'adattatore supportato. Per l'elenco più aggiornato degli adattatori supportati, consultare ["Matrice di interoperabilità NetApp"](https://mysupport.netapp.com/matrix/):

```
# cat /sys/class/scsi_host/host*/modelname
LPe32002-M2
LPe32002-M2
# cat /sys/class/scsi_host/host*/modeldesc
Emulex LightPulse LPe32002-M2 2-Port 32Gb Fibre Channel Adapter
Emulex LightPulse LPe32002-M2 2-Port 32Gb Fibre Channel Adapter
```
2. Verificare di utilizzare il Broadcom consigliato 1pfc firmware e driver della posta in arrivo. Per l'elenco più aggiornato delle versioni firmware e dei driver della scheda di rete supportati, consultare ["Matrice di](https://mysupport.netapp.com/matrix/) [interoperabilità NetApp":](https://mysupport.netapp.com/matrix/)

```
# cat /sys/class/scsi_host/host*/fwrev
14.0.505.11, sli-4:2:c
14.0.505.11, sli-4:2:c
# cat /sys/module/lpfc/version
0:12.8.0.11
```
3. Verificare che lpfc\_enable\_fc4\_type è impostato su 3:

```
# cat /sys/module/lpfc/parameters/lpfc_enable_fc4_type
3
```
4. Verificare che le porte dell'iniziatore siano attive e in esecuzione e che siano visualizzate le LIF di destinazione:

```
# cat /sys/class/fc_host/host*/port_name
0x100000109b1c1204
0x100000109b1c1205
# cat /sys/class/fc_host/host*/port_state
Online
Online
# cat /sys/class/scsi_host/host*/nvme_info
NVME Initiator Enabled
XRI Dist lpfc0 Total 6144 IO 5894 ELS 250
NVME LPORT lpfc0 WWPN x100000109b1c1204 WWNN x200000109b1c1204 DID
x011d00 ONLINE
NVME RPORT WWPN x203800a098dfdd91 WWNN x203700a098dfdd91 DID x010c07
TARGET DISCSRVC ONLINE
NVME RPORT WWPN x203900a098dfdd91 WWNN x203700a098dfdd91 DID x011507
TARGET DISCSRVC ONLINE
NVME Statistics
LS: Xmt 0000000f78 Cmpl 0000000f78 Abort 00000000
LS XMIT: Err 00000000 CMPL: xb 00000000 Err 00000000
Total FCP Cmpl 000000002fe29bba Issue 000000002fe29bc4 OutIO
000000000000000a
abort 00001bc7 noxri 00000000 nondlp 00000000 qdepth 00000000 wqerr
00000000 err 00000000
FCP CMPL: xb 00001e15 Err 0000d906
NVME Initiator Enabled
XRI Dist lpfc1 Total 6144 IO 5894 ELS 250
NVME LPORT lpfc1 WWPN x100000109b1c1205 WWNN x200000109b1c1205 DID
x011900 ONLINE
NVME RPORT WWPN x203d00a098dfdd91 WWNN x203700a098dfdd91 DID x010007
TARGET DISCSRVC ONLINE
NVME RPORT WWPN x203a00a098dfdd91 WWNN x203700a098dfdd91 DID x012a07
TARGET DISCSRVC ONLINE
NVME Statistics
LS: Xmt 0000000fa8 Cmpl 0000000fa8 Abort 00000000
LS XMIT: Err 00000000 CMPL: xb 00000000 Err 00000000
Total FCP Cmpl 000000002e14f170 Issue 000000002e14f17a OutIO
0000000000000a
abort 000016bb noxri 00000000 nondlp 00000000 qdepth 00000000 wqerr
00000000 err 00000000
FCP CMPL: xb 00001f50 Err 0000d9f8
```
#### **Abilitare le dimensioni i/o di 1 MB**

ONTAP riporta un MDTS (MAX Data Transfer Size) di 8 nei dati del controller di identificazione, il che significa che la dimensione massima della richiesta di i/o può essere fino a 1 MB. Tuttavia, per emettere richieste di i/o di dimensione 1 MB per un host Broadcom NVMe/FC, è necessario aumentare lpfc valore di

lpfc\_sg\_seg\_cnt parametro a 256 dal valore predefinito di 64.

#### **Fasi**

1. Impostare lpfc sq seq cnt parametro a 256.

```
# cat /etc/modprobe.d/lpfc.conf
options lpfc lpfc_sg_seg_cnt=256
```
- 2. Eseguire un dracut -f e riavviare l'host.
- 3. Verificare che lpfc sq seq cnt è 256.

```
# cat /sys/module/lpfc/parameters/lpfc_sg_seg_cnt
256
```
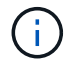

Non applicabile agli host Qlogic NVMe/FC.

#### **Configurare l'adattatore FC Marvell/QLogic per NVMe/FC**

#### **Fasi**

1. Verificare che siano in esecuzione le versioni del firmware e del driver dell'adattatore supportate. Il driver nativo qla2xxx della posta in arrivo incluso nel kernel OL 8.6 GA ha le correzioni upstream più recenti, essenziali per il supporto di ONTAP:

```
# cat /sys/class/fc_host/host*/symbolic_name
QLE2742 FW:v9.08.02 DVR:v10.02.00.106-k
QLE2742 FW:v9.08.02 DVR:v10.02.00.106-k
```
2. Verificare che ql2xnvmeenable È impostato per consentire all'adattatore Marvell di funzionare come iniziatore NVMe/FC:

```
# cat /sys/module/qla2xxx/parameters/ql2xnvmeenable
1
```
### **Configurare NVMe/TCP**

NVMe/TCP non dispone della funzionalità di connessione automatica. Pertanto, se un percorso non viene eseguito e non viene ripristinato entro il periodo di timeout predefinito di 10 minuti, NVMe/TCP non può riconnettersi automaticamente. Per evitare un timeout, impostare il periodo di ripetizione degli eventi di failover su almeno 30 minuti.

#### **Fasi**

1. Verificare che la porta iniziatore possa recuperare i dati della pagina del registro di rilevamento attraverso le LIF NVMe/TCP supportate:

```
# nvme discover -t tcp -w 192.168.1.8 -a 192.168.1.51
Discovery Log Number of Records 10, Generation counter 119
=====Discovery Log Entry 0======
trtype: tcp
adrfam: ipv4
subtype: nvme subsystem
treq: not specified
portid: 0
trsvcid: 4420
subnqn: nqn.1992-
08.com.netapp:sn.56e362e9bb4f11ebbaded039ea165abc:subsystem.nvme_118_tcp
_1
traddr: 192.168.2.56
sectype: none
=====Discovery Log Entry 1======
trtype: tcp
adrfam: ipv4
subtype: nvme subsystem
treq: not specified
portid: 1
trsvcid: 4420
subnqn: nqn.1992-
08.com.netapp:sn.56e362e9bb4f11ebbaded039ea165abc:subsystem.nvme_118_tcp
_1
traddr: 192.168.1.51
sectype: none
=====Discovery Log Entry 2======
trtype: tcp
adrfam: ipv4
subtype: nvme subsystem
treq: not specified
portid: 0
trsvcid: 4420
subnqn: nqn.1992-
08.com.netapp:sn.56e362e9bb4f11ebbaded039ea165abc:subsystem.nvme 118 tcp
_2
traddr: 192.168.2.56
sectype: none
...
```
2. Allo stesso modo, verificare che le altre combinazioni LIF iniziatore NVMe/TCP-destinazione siano in grado di recuperare correttamente i dati della pagina del registro di rilevamento. Esempio,

```
#nvme discover -t tcp -w 192.168.1.8 -a 192.168.1.51
# nvme discover -t tcp -w 192.168.1.8 -a 192.168.1.52
# nvme discover -t tcp -w 192.168.2.9 -a 192.168.2.56
# nvme discover -t tcp -w 192.168.2.9 -a 192.168.2.57
```
3. Eseguire ora nvme connect-all Comando tra tutti i LIF di destinazione degli iniziatori NVMe/TCP supportati nei nodi. Assicurati di passare più a lungo ctrl loss tmo periodo (ad esempio, 30 minuti, che può essere impostato attraverso -l 1800) durante il connect-all in questo modo, si protratterebbe per un periodo più lungo in caso di perdita di percorso. Ad esempio,

```
# nvme connect-all -t tcp -w 192.168.1.8 -a 192.168.1.51 -l 1800
# nvme connect-all -t tcp -w 192.168.1.8 -a 192.168.1.52 -l 1800
# nvme connect-all -t tcp -w 192.168.2.9 -a 192.168.2.56 -l 1800
# nvme connect-all -t tcp -w 192.168.2.9 -a 192.168.2.57 -l 1800
```
## **Validare NVMe/FC**

#### **Fasi**

1. Verificare le seguenti impostazioni NVMe/FC sull'host Oracle Linux 8.6:

```
# cat /sys/module/nvme_core/parameters/multipath
Y
# cat /sys/class/nvme-subsystem/nvme-subsys*/model
NetApp ONTAP Controller
NetApp ONTAP Controller
# cat /sys/class/nvme-subsystem/nvme-subsys*/iopolicy
round-robin
round-robin
```
2. Verificare che gli spazi dei nomi siano stati creati e rilevati correttamente sull'host:
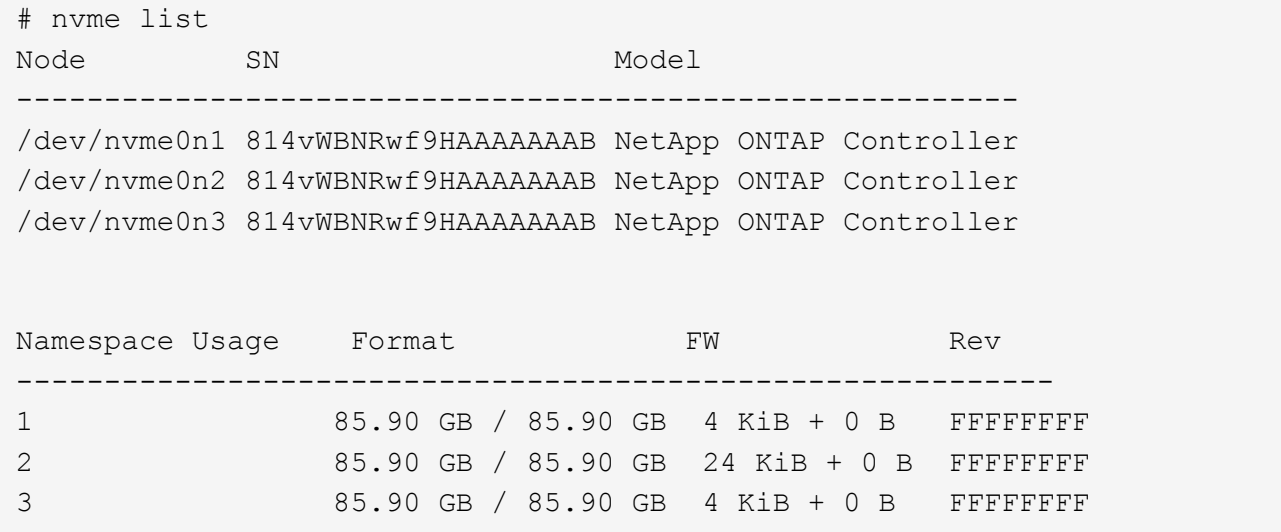

3. Verificare che lo stato del controller di ciascun percorso sia attivo e che abbia lo stato ANA corretto:

```
# nvme list-subsys /dev/nvme0n1
nvme-subsys0 - NQN=nqn.1992-
08.com.netapp:sn.5f5f2c4aa73b11e9967e00a098df41bd:subsystem.nvme_ss_ol_1
\setminus+- nvme0 fc traddr=nn-0x203700a098dfdd91:pn-0x203800a098dfdd91
host_traddr=nn-0x200000109b1c1204:pn-0x100000109b1c1204 live
inaccessible
+- nvme1 fc traddr=nn-0x203700a098dfdd91:pn-0x203900a098dfdd91
host_traddr=nn-0x200000109b1c1204:pn-0x100000109b1c1204 live
inaccessible
+- nvme2 fc traddr=nn-0x203700a098dfdd91:pn-0x203a00a098dfdd91
host_traddr=nn-0x200000109b1c1205:pn-0x100000109b1c1205 live optimized
+- nvme3 fc traddr=nn-0x203700a098dfdd91:pn-0x203d00a098dfdd91
host traddr=nn-0x200000109b1c1205:pn-0x100000109b1c1205 live optimized
```
4. Verificare che il plug-in NetApp visualizzi i valori corretti per ciascun dispositivo dello spazio dei nomi ONTAP:

# nvme netapp ontapdevices -o column Device Vserver Namespace Path ----------------------- ------------------------------ /dev/nvme0n1 vs\_ol\_nvme /vol/ol\_nvme\_vol\_1\_1\_0/ol\_nvme\_ns /dev/nvme0n2 vs\_ol\_nvme /vol/ol\_nvme\_vol\_1\_0\_0/ol\_nvme\_ns /dev/nvme0n3 vs\_ol\_nvme /vol/ol\_nvme\_vol\_1\_1\_1/ol\_nvme\_ns NSID UUID Size ------------------------------------------------------------ 1 72b887b1-5fb6-47b8-be0b-33326e2542e2 85.90GB 2 04bf9f6e-9031-40ea-99c7-a1a61b2d7d08 85.90GB 3 264823b1-8e03-4155-80dd-e904237014a4 85.90GB

```
# nvme netapp ontapdevices -o json
{
"ONTAPdevices" : [
      {
          "Device" : "/dev/nvme0n1",
          "Vserver" : "vs_ol_nvme",
        "Namespace_Path" : "/vol/ol_nvme_vol_1_1_0/ol_nvme_ns",
          "NSID" : 1,
          "UUID" : "72b887b1-5fb6-47b8-be0b-33326e2542e2",
          "Size" : "85.90GB",
        "LBA Data Size" : 4096,
          "Namespace_Size" : 20971520
      },
      {
          "Device" : "/dev/nvme0n2",
        "Vserver" : "vs ol nvme",
        "Namespace Path" : "/vol/ol nvme vol 1 0 0/ol nvme ns",
        "NSID" : 2,  "UUID" : "04bf9f6e-9031-40ea-99c7-a1a61b2d7d08",
          "Size" : "85.90GB",
        "LBA Data Size" : 4096,
          "Namespace_Size" : 20971520
        },
        {
           "Device" : "/dev/nvme0n3",
         "Vserver" : "vs_ol_nvme",
         "Namespace Path" : "/vol/ol nvme vol 1 1 1/ol nvme ns",
           "NSID" : 3,
           "UUID" : "264823b1-8e03-4155-80dd-e904237014a4",
           "Size" : "85.90GB",
         "LBA Data Size" : 4096,
           "Namespace_Size" : 20971520
         },
 \lceil}
```
# **Problemi noti**

La configurazione dell'host NVMe-of per OL 8.6 con ONTAP presenta i seguenti problemi noti:

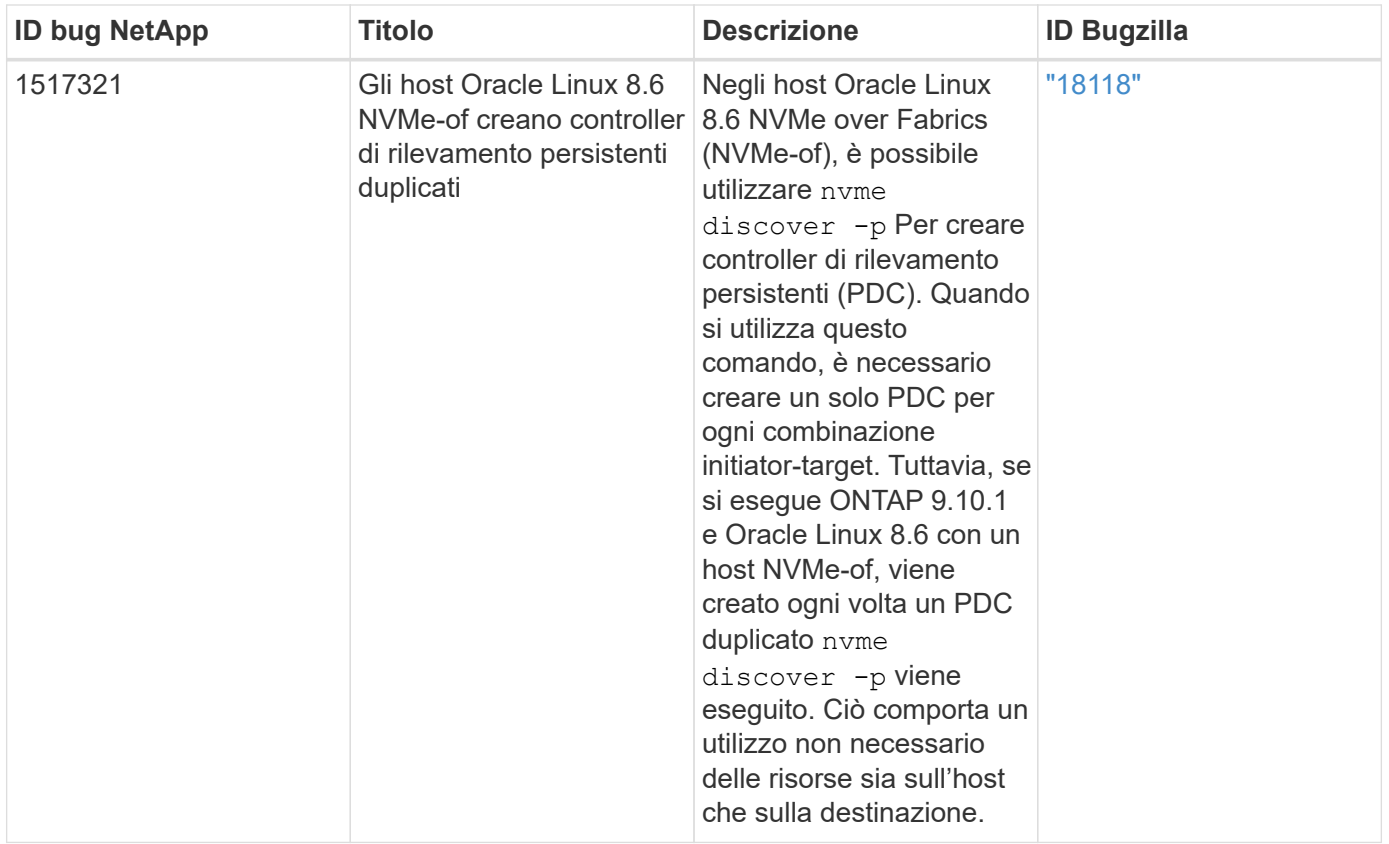

# **Configurazione host NVMe/FC per Oracle Linux 8.5 con ONTAP**

# **Supportabilità**

NVMe over Fabrics o NVMe-of (inclusi NVMe/FC e NVMe/TCP) è supportato con Oracle Linux 8.5 con accesso asimmetrico allo spazio dei nomi (ANA) necessario per superare i failover dello storage (SFO) sull'array ONTAP. ANA è l'equivalente di ALUA (Asymmetric Logical Unit Access) nell'ambiente NVMe-of ed è attualmente implementato con il multipath NVMe nel kernel. Questo documento contiene i dettagli per abilitare NVMe-of con NVMe multipath in-kernel utilizzando ANA su Oracle Linux 8.5 e ONTAP come destinazione.

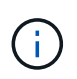

È possibile utilizzare le impostazioni di configurazione fornite in questo documento per configurare i client cloud connessi a. ["Cloud Volumes ONTAP"](https://docs.netapp.com/us-en/cloud-manager-cloud-volumes-ontap/index.html) e. ["Amazon FSX per ONTAP".](https://docs.netapp.com/us-en/cloud-manager-fsx-ontap/index.html)

# **Caratteristiche**

- Oracle Linux 8.5 dispone di multipath NVMe in-kernel abilitato per impostazione predefinita per i nomi NVMe.
- Con Oracle Linux 8.5, nvme-fc auto-connect gli script sono inclusi nel file nativo nvme-cli pacchetto. Puoi affidarti a questi script nativi di connessione automatica invece di installare gli script di connessione automatica forniti da un vendor esterno.
- Con Oracle Linux 8.5, una soluzione nativa udev la regola viene fornita come parte di nvme-cli Pacchetto che consente il bilanciamento del carico round-robin per il multipath NVMe. Pertanto, non è più necessario creare manualmente questa regola.
- Con Oracle Linux 8.5, il traffico NVMe e SCSI può essere eseguito sullo stesso host coesistente. In effetti,

si prevede che questa sia la configurazione host comunemente implementata. Pertanto, è possibile configurare dm-multipath come di consueto per i LUN SCSI che risultano in dispositivi mpath, mentre NVMe multipath può essere utilizzato per configurare i dispositivi NVMe-of multipath (ad esempio, /dev/nvmeXnY) sull'host.

• Con Oracle Linux 8.5, il plug-in NetApp nel nativo nvme-cli Il pacchetto è in grado di visualizzare i dettagli di ONTAP e gli spazi dei nomi ONTAP.

## **Limitazioni note**

L'avvio SAN che utilizza il protocollo NVMe-of non è attualmente supportato.

# **Requisiti di configurazione**

Fare riferimento a. ["Matrice di interoperabilità NetApp"](https://mysupport.netapp.com/matrix/) per informazioni dettagliate sulle configurazioni supportate.

## **Abilitare NVMe/FC con Oracle Linux 8.5**

## **Fasi**

1. Installare Oracle Linux 8.5 General Availability (GA) sul server. Una volta completata l'installazione, verificare di eseguire il kernel Oracle Linux 8.5 GA specificato. Vedere ["Matrice di interoperabilità NetApp"](https://mysupport.netapp.com/matrix/) per l'elenco più aggiornato delle versioni supportate.

```
# uname -r
5.4.17-2136.309.4.el8uek.x86_64
```
2. Installare nvme-cli pacchetto.

```
# rpm -qa|grep nvme-cli
nvme-cli-1.14-3.el8.x86_64
```
3. Sull'host Oracle Linux 8.5, selezionare hostnqn stringa a. /etc/nvme/hostnqn e verificare che corrisponda a. hostnqn Stringa per il sottosistema corrispondente sull'array ONTAP.

```
# cat /etc/nvme/hostnqn
nqn.2014-08.org.nvmexpress:uuid:9ed5b327-b9fc-4cf5-97b3-1b5d986345d1
:: > vserver nvme subsystem host show -vserver vs ol nvme
Vserver Subsystem Host NQN
    ---------------------------------------------
vs_ol_nvme_nvme_ss_ol_1 ___ nqn.2014-08.org.nvmexpress:uuid:9ed5b327-b9fc-
4cf5-97b3-1b5d986345d1
```
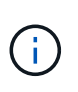

Se il hostnqn le stringhe non corrispondono, si consiglia di utilizzare il vserver modify per aggiornare hostnqn Stringa sul sottosistema di array ONTAP corrispondente da associare a. hostnqn stringa da /etc/nvme/hostnqn sull'host.

4. Riavviare l'host.

Se si intende eseguire traffico NVMe e SCSI sullo stesso host coesistente di Oracle Linux 8.5, si consiglia di utilizzare il multipath NVMe nel kernel per gli spazi dei nomi ONTAP e il multipath dm per i LUN ONTAP rispettivamente. Questo significa anche che gli spazi dei nomi ONTAP devono essere inseriti nella blacklist in dm-multipath per evitare che dmmultipath rivendica questi dispositivi dello spazio dei nomi. Per eseguire questa operazione, aggiungere enable foreign impostazione su /etc/multipath.conf file:

```
#cat /etc/multipath.conf
defaults {
      enable_foreign NONE
}
```
Riavviare multipathd eseguire il systemctl restart multipathd per rendere effettiva la nuova impostazione.

# **Configurare l'adattatore Broadcom FC per NVMe/FC**

### **Fasi**

1. Verificare di utilizzare l'adattatore supportato. Per l'elenco aggiornato degli adattatori supportati, consultare ["Tool di matrice di interoperabilità NetApp"](https://mysupport.netapp.com/matrix/).

```
# cat /sys/class/scsi_host/host*/modelname
LPe32002-M2
LPe32002-M2
# cat /sys/class/scsi_host/host*/modeldesc
Emulex LightPulse LPe32002-M2 2-Port 32Gb Fibre Channel Adapter
Emulex LightPulse LPe32002-M2 2-Port 32Gb Fibre Channel Adapter
```
2. Verificare di utilizzare il firmware Broadcom lpfc e il driver della posta in arrivo consigliati. Per l'elenco più aggiornato delle versioni firmware e dei driver della scheda di rete supportati, consultare ["Tool di matrice di](https://mysupport.netapp.com/matrix/) [interoperabilità NetApp".](https://mysupport.netapp.com/matrix/)

```
# cat /sys/class/scsi_host/host*/fwrev
14.0.505.11, sli-4:2:c
14.0.505.11, sli-4:2:c
# cat /sys/module/lpfc/version
0:12.8.0.5
```
3. Verificare che lpfc\_enable\_fc4\_type è impostato su 3.

```
# cat /sys/module/lpfc/parameters/lpfc_enable_fc4_type
3
```
4. Verificare che le porte dell'iniziatore siano attive e in esecuzione e che siano visualizzate le LIF di destinazione.

```
# cat /sys/class/fc_host/host*/port_name
0x100000109b213a00
0x100000109b2139ff
# cat /sys/class/fc_host/host*/port_state
Online
Online
# cat /sys/class/scsi_host/host*/nvme_info
NVME Initiator Enabled
XRI Dist lpfc1 Total 6144 IO 5894 ELS 250
NVME LPORT lpfc1 WWPN x100000109b213a00 WWNN x200000109b213a00 DID
x031700 ONLINE
NVME RPORT WWPN x208cd039ea243510 WWNN x208bd039ea243510 DID x03180a
TARGET DISCSRVC ONLINE
NVME RPORT WWPN x2090d039ea243510 WWNN x208bd039ea243510 DID x03140a
TARGET DISCSRVC ONLINE
NVME Statistics
LS: Xmt 000000000e Cmpl 000000000e Abort 00000000
LS XMIT: Err 00000000 CMPL: xb 00000000 Err 00000000
Total FCP Cmpl 0000000000079efc Issue 0000000000079eeb OutIO
ffffffffffffffef
abort 00000002 noxri 00000000 nondlp 00000000 qdepth 00000000 wqerr
00000000 err 00000000
FCP CMPL: xb 00000002 Err 00000004
NVME Initiator Enabled
XRI Dist lpfc0 Total 6144 IO 5894 ELS 250
NVME LPORT lpfc0 WWPN x100000109b2139ff WWNN x200000109b2139ff DID
x031300 ONLINE
NVME RPORT WWPN x208ed039ea243510 WWNN x208bd039ea243510 DID x03230c
TARGET DISCSRVC ONLINE
NVME RPORT WWPN x2092d039ea243510 WWNN x208bd039ea243510 DID x03120c
TARGET DISCSRVC ONLINE
NVME Statistics
LS: Xmt 000000000e Cmpl 000000000e Abort 00000000
LS XMIT: Err 00000000 CMPL: xb 00000000 Err 00000000
Total FCP Cmpl 0000000000029ba0 Issue 0000000000029ba2 OutIO
0000000000000002
abort 00000002 noxri 00000000 nondlp 00000000 qdepth 00000000 wqerr
00000000 err 00000000
FCP CMPL: xb 00000002 Err 00000004
```
## **Abilitare le dimensioni i/o di 1 MB**

ONTAP riporta un MDTS (MAX Data Transfer Size) di 8 nei dati del controller di identificazione, il che significa che la dimensione massima della richiesta di i/o può essere fino a 1 MB. Tuttavia, per emettere richieste di i/o di dimensione 1 MB per un host Broadcom NVMe/FC, è necessario aumentare lpfc valore di lpfc\_sg\_seg\_cnt parametro a 256 dal valore predefinito di 64.

### **Fasi**

1. Impostare lpfc sq seq cnt parametro a 256.

```
# cat /etc/modprobe.d/lpfc.conf
options lpfc lpfc_sg_seg_cnt=256
```
- 2. Eseguire un dracut -f e riavviare l'host.
- 3. Verificare che 1pfc sg seg\_cnt è 256.

```
# cat /sys/module/lpfc/parameters/lpfc_sg_seg_cnt
256
```
Ĥ.

Non applicabile agli host Qlogic NVMe/FC.

## **Configurare l'adattatore FC Marvell/QLogic per NVMe/FC**

#### **Fasi**

1. Verificare che siano in esecuzione le versioni del firmware e del driver dell'adattatore supportate. Il driver nativo qla2xxx della posta in arrivo incluso nel kernel OL 8.5 GA ha le correzioni upstream più recenti, essenziali per il supporto di ONTAP:

```
# cat /sys/class/fc_host/host*/symbolic_name
QLE2742 FW:v9.06.02 DVR:v10.02.00.106-k
QLE2742 FW:v9.06.02 DVR:v10.02.00.106-k
```
2. Verificare ql2xnvmeenable È impostato per consentire all'adattatore Marvell di funzionare come iniziatore NVMe/FC.

```
# cat /sys/module/qla2xxx/parameters/ql2xnvmeenable
1
```
## **Configurare NVMe/TCP**

NVMe/TCP non dispone della funzionalità di connessione automatica. Pertanto, se un percorso non viene eseguito e non viene ripristinato entro il periodo di timeout predefinito di 10 minuti, NVMe/TCP non può riconnettersi automaticamente. Per evitare un timeout, impostare il periodo di ripetizione degli eventi di failover su almeno 30 minuti.

### **Fasi**

1. Verificare se la porta iniziatore è in grado di recuperare i dati della pagina del registro di rilevamento attraverso le LIF NVMe/TCP supportate.

```
# nvme discover -t tcp -w 192.168.1.8 -a 192.168.1.51
Discovery Log Number of Records 10, Generation counter 119
=====Discovery Log Entry 0======
trtype: tcp
adrfam: ipv4
subtype: nvme subsystem
treq: not specified
portid: 0
trsvcid: 4420
subnqn: nqn.1992-
08.com.netapp:sn.56e362e9bb4f11ebbaded039ea165abc:subsystem.nvme_118_tcp
\sqrt{1}traddr: 192.168.2.56
sectype: none
=====Discovery Log Entry 1======
trtype: tcp
adrfam: ipv4
subtype: nvme subsystem
treq: not specified
portid: 1
trsvcid: 4420
subnqn: nqn.1992-
08.com.netapp:sn.56e362e9bb4f11ebbaded039ea165abc:subsystem.nvme_118_tcp
_1
traddr: 192.168.1.51
sectype: none
=====Discovery Log Entry 2======
trtype: tcp
adrfam: ipv4
subtype: nvme subsystem
treq: not specified
portid: 0
trsvcid: 4420
subnqn: nqn.1992-
08.com.netapp:sn.56e362e9bb4f11ebbaded039ea165abc:subsystem.nvme_118_tcp
_2
traddr: 192.168.2.56
sectype: none
...
```
2. Allo stesso modo, verificare che le altre combinazioni LIF iniziatore NVMe/TCP-destinazione siano in grado di recuperare correttamente i dati della pagina del registro di rilevamento. Esempio,

```
# nvme discover -t tcp -w 192.168.1.8 -a 192.168.1.51
# nvme discover -t tcp -w 192.168.1.8 -a 192.168.1.52
# nvme discover -t tcp -w 192.168.2.9 -a 192.168.2.56
# nvme discover -t tcp -w 192.168.2.9 -a 192.168.2.57
```
3. Eseguire ora nvme connect-all Comando tra tutti i LIF di destinazione degli iniziatori NVMe/TCP supportati nei nodi. Assicurarsi di fornire un più lungo ctrl loss tmo periodo di timer (ad esempio 30 minuti, che può essere impostato aggiungendo -1 1800) durante connect-all in questo modo, si protratterebbe per un periodo più lungo in caso di perdita di percorso. Esempio:

```
# nvme connect-all -t tcp -w 192.168.1.8 -a 192.168.1.51 -l 1800
# nvme connect-all -t tcp -w 192.168.1.8 -a 192.168.1.52 -l 1800
# nvme connect-all -t tcp -w 192.168.2.9 -a 192.168.2.56 -l 1800
# nvme connect-all -t tcp -w 192.168.2.9 -a 192.168.2.57 -l 1800
```
## **Validare NVMe/FC**

#### **Fasi**

1. Verificare le seguenti impostazioni NVMe/FC sull'host Oracle Linux 8.5.

```
# cat /sys/module/nvme_core/parameters/multipath
Y
```

```
# cat /sys/class/nvme-subsystem/nvme-subsys*/model
NetApp ONTAP Controller
NetApp ONTAP Controller
```

```
# cat /sys/class/nvme-subsystem/nvme-subsys*/iopolicy
round-robin
round-robin
```
2. Verificare che gli spazi dei nomi siano stati creati e rilevati correttamente sull'host.

```
# nvme list
Node SN Model
---------------------------------------------------------------
/dev/nvme0n1 814vWBNRwf9HAAAAAAAB NetApp ONTAP Controller
/dev/nvme0n2 814vWBNRwf9HAAAAAAAB NetApp ONTAP Controller
/dev/nvme0n3 814vWBNRwf9HAAAAAAAB NetApp ONTAP Controller
Namespace Usage Format FW FW Rev
                    --------------------------------------------------------------
1 85.90 GB / 85.90 GB 4 KiB + 0 B FFFFFFFF
2 85.90 GB / 85.90 GB 4 KiB + 0 B FFFFFFFF
3 85.90 GB / 85.90 GB 4 KiB + 0 B FFFFFFFF
```
3. Verificare che lo stato del controller di ciascun percorso sia attivo e che abbia lo stato ANA corretto.

```
# nvme list-subsys /dev/nvme0n1
nvme-subsys0 - NQN=nqn.1992-
08.com.netapp:sn.5f5f2c4aa73b11e9967e00a098df41bd:subsystem.nvme_ss_ol_1
\setminus+- nvme0 fc traddr=nn-0x203700a098dfdd91:pn-0x203800a098dfdd91
host_traddr=nn-0x200000109b1c1204:pn-0x100000109b1c1204 live non-
optimized
+- nvme1 fc traddr=nn-0x203700a098dfdd91:pn-0x203900a098dfdd91
host_traddr=nn-0x200000109b1c1204:pn-0x100000109b1c1204 live non-
optimized
+- nvme2 fc traddr=nn-0x203700a098dfdd91:pn-0x203a00a098dfdd91
host_traddr=nn-0x200000109b1c1205:pn-0x100000109b1c1205 live optimized
+- nvme3 fc traddr=nn-0x203700a098dfdd91:pn-0x203d00a098dfdd91
host_traddr=nn-0x200000109b1c1205:pn-0x100000109b1c1205 live optimized
```
4. Verificare che il plug-in NetApp visualizzi i valori corretti per ciascun dispositivo dello spazio dei nomi ONTAP.

```
# nvme netapp ontapdevices -o column
Device Vserver Namespace Path
-----------------------------------
/dev/nvme0n1 vs_ol_nvme /vol/ol_nvme_vol_1_1_0/ol_nvme_ns
/dev/nvme0n2 vs_ol_nvme /vol/ol_nvme_vol_1_0_0/ol_nvme_ns
/dev/nvme0n3 vs_ol_nvme /vol/ol_nvme_vol_1_1_1/ol_nvme_ns
NSID UUID Size
             -----------------------------------------------------
1 72b887b1-5fb6-47b8-be0b-33326e2542e2 85.90GB
2 04bf9f6e-9031-40ea-99c7-a1a61b2d7d08 85.90GB
```

```
3 264823b1-8e03-4155-80dd-e904237014a4 85.90GB
# nvme netapp ontapdevices -o json
{
"ONTAPdevices" : [
      {
          "Device" : "/dev/nvme0n1",
        "Vserver" : "vs ol nvme",
        "Namespace Path" : "/vol/ol nvme vol 1 1 0/ol nvme ns",
          "NSID" : 1,
          "UUID" : "72b887b1-5fb6-47b8-be0b-33326e2542e2",
          "Size" : "85.90GB",
        "LBA Data Size" : 4096,
          "Namespace_Size" : 20971520
      },
      {
          "Device" : "/dev/nvme0n2",
          "Vserver" : "vs_ol_nvme",
        "Namespace Path" : "/vol/ol nvme vol 1 0 0/ol nvme ns",
          "NSID" : 2,
          "UUID" : "04bf9f6e-9031-40ea-99c7-a1a61b2d7d08",
          "Size" : "85.90GB",
        "LBA Data Size" : 4096,
          "Namespace_Size" : 20971520
        },
        {
           "Device" : "/dev/nvme0n3",
         "Vserver" : "vs_ol_nvme",
         "Namespace Path" : "/vol/ol nvme vol 1 1 1/ol nvme ns",
           "NSID" : 3,
           "UUID" : "264823b1-8e03-4155-80dd-e904237014a4",
           "Size" : "85.90GB",
         "LBA Data Size" : 4096,
         "Namespace Size" : 20971520
         },
   ]
}
```
# **Problemi noti**

La configurazione dell'host NVMe-of per OL 8.5 con ONTAP presenta i seguenti problemi noti:

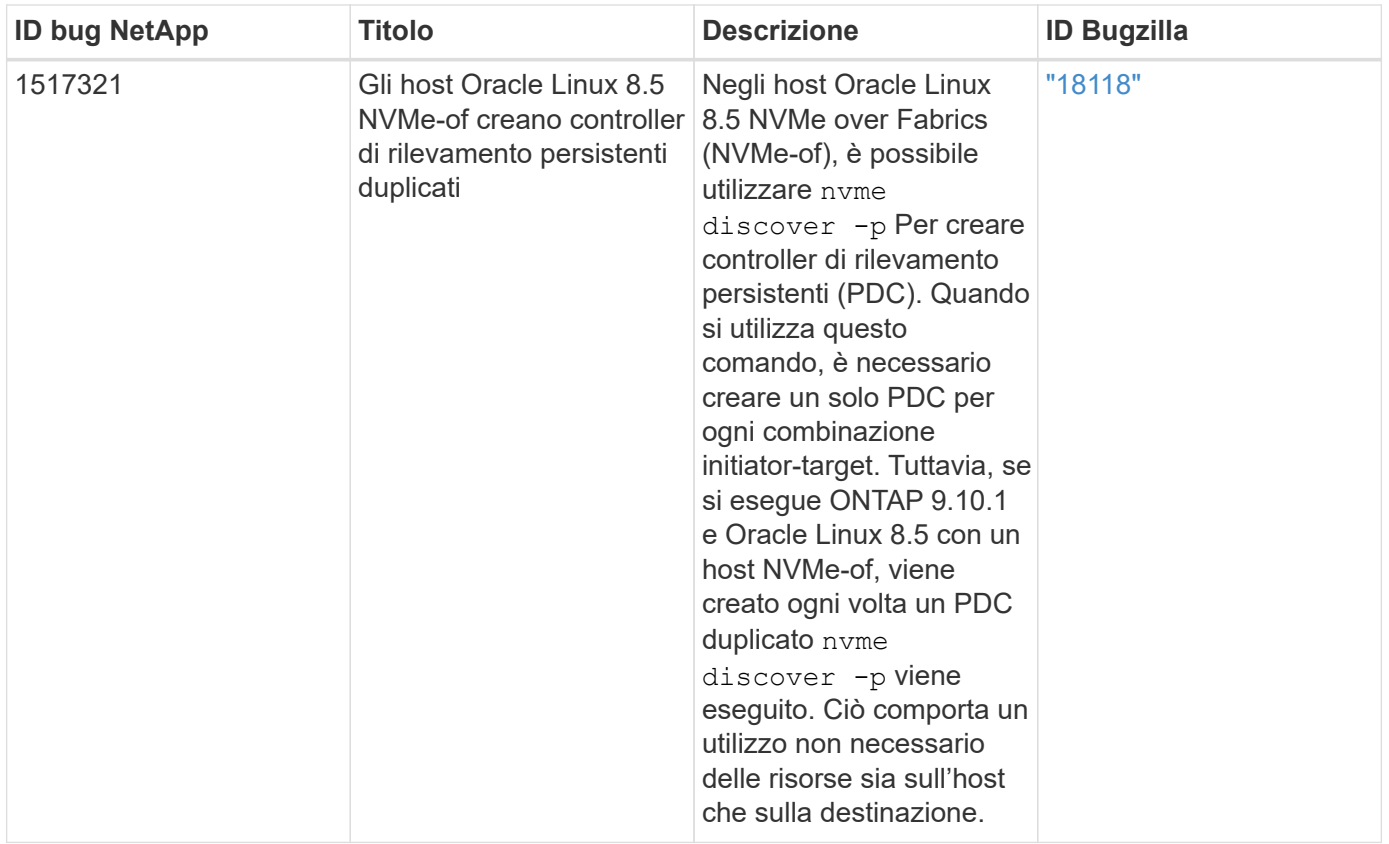

# **Configurazione host NVMe/FC per Oracle Linux 8.4 con ONTAP**

# **Supportabilità**

NVMe over Fabrics o NVMe-of (inclusi NVMe/FC e NVMe/TCP) è supportato con Oracle Linux 8.4 con ANA (Asymmetric namespace Access), necessario per superare i failover dello storage (SFO) sull'array ONTAP. ANA è l'equivalente di ALUA (Asymmetric Logical Unit Access) nell'ambiente NVMe-of ed è attualmente implementato con il multipath NVMe nel kernel. In questo argomento viene descritto come abilitare NVMe-of con NVMe multipath in-kernel utilizzando ANA su Oracle Linux 8.4 con ONTAP come destinazione.

![](_page_49_Picture_4.jpeg)

È possibile utilizzare le impostazioni di configurazione fornite in questo documento per configurare i client cloud connessi a. ["Cloud Volumes ONTAP"](https://docs.netapp.com/us-en/cloud-manager-cloud-volumes-ontap/index.html) e. ["Amazon FSX per ONTAP".](https://docs.netapp.com/us-en/cloud-manager-fsx-ontap/index.html)

# **Caratteristiche**

- Oracle Linux 8.4 dispone di multipath NVMe in-kernel abilitato per impostazione predefinita per i nomi NVMe.
- Con Oracle Linux 8.4, nvme-fc auto-connect gli script sono inclusi nel file nativo nvme-cli pacchetto. Puoi affidarti a questi script nativi di connessione automatica invece di installare gli script di connessione automatica forniti da un vendor esterno.
- Con Oracle Linux 8.4, una soluzione nativa udev la regola viene fornita come parte di nvme-cli Pacchetto che consente il bilanciamento del carico round-robin per il multipath NVMe. Pertanto, non è più necessario creare manualmente questa regola.
- Con Oracle Linux 8.4, il traffico NVMe e SCSI può essere eseguito sullo stesso host coesistente. In effetti,

si prevede che questa sia la configurazione host comunemente implementata. Pertanto, è possibile configurare dm-multipath come di consueto per i LUN SCSI che risultano in dispositivi mpath, mentre NVMe multipath può essere utilizzato per configurare i dispositivi NVMe-of multipath (ad esempio, /dev/nvmeXnY) sull'host.

• Con Oracle Linux 8.4, il plug-in NetApp nel nativo nvme-cli Il pacchetto è in grado di visualizzare i dettagli di ONTAP e gli spazi dei nomi ONTAP.

## **Limitazioni note**

L'avvio SAN che utilizza il protocollo NVMe-of non è attualmente supportato.

# **Requisiti di configurazione**

Fare riferimento a. ["Matrice di interoperabilità NetApp \(IMT\)"](https://mysupport.netapp.com/matrix/) per informazioni dettagliate sulle configurazioni supportate.

## **Abilitare NVMe/FC**

## **Fasi**

1. Installare Oracle Linux 8.4 GA sul server. Una volta completata l'installazione, verificare di eseguire il kernel Oracle Linux 8.4 GA specificato. Vedere ["Matrice di interoperabilità NetApp"](https://mysupport.netapp.com/matrix/) per l'elenco più aggiornato delle versioni supportate.

# uname -r 5.4.17-2102.206.1.el8uek.x86\_64

2. Installare nvme-cli pacchetto.

```
# rpm -qa|grep nvme-cli
nvme-cli-1.12-3.el8.x86_64
```
3. Sull'host Oracle Linux 8.4, controllare la stringa hostnqn all'indirizzo /etc/nvme/hostnqn E verificare che corrisponda alla stringa hostnqn per il sottosistema corrispondente sull'array ONTAP.

```
# cat /etc/nvme/hostnqn
nqn.2014-08.org.nvmexpress:uuid:8b43c7c6-e98d-4cc7-a699-d66a69aa714e
:: > vserver nvme subsystem host show -vserver vs coexistance 2
Vserver Subsystem Host NQN
-------
--------------------------------------------------------------------
vs coexistance 2 nvme 1 nqn.2014-08.org.nvmexpress:uuid:753881b6-3163-
46f9-8145-0d1653d99389
```
![](_page_51_Picture_0.jpeg)

Se le stringhe hostnqn non corrispondono, utilizzare vserver modify Comando per aggiornare la stringa hostnqn nel sottosistema di array ONTAP corrispondente in modo che corrisponda alla stringa hostnqn da /etc/nvme/hostnqn sull'host.

4. Riavviare l'host.

Se si intende eseguire traffico NVMe e SCSI sullo stesso host coesistente di Oracle Linux 8.4, si consiglia di utilizzare il multipath NVMe nel kernel per gli spazi dei nomi ONTAP e il multipath dm per i LUN ONTAP rispettivamente. Questo significa anche che gli spazi dei nomi ONTAP devono essere inseriti nella blacklist in dm-multipath per evitare che dmmultipath rivendica questi dispositivi dello spazio dei nomi. Per eseguire questa operazione, aggiungere enable foreign impostazione su /etc/multipath.conf file:

```
#cat /etc/multipath.conf
defaults {
      enable_foreign NONE
}
```
Riavviare il daemon multipath eseguendo systemctl restart multipathd per rendere effettiva la nuova impostazione.

# **Configurazione dell'adattatore Broadcom FC per NVMe/FC**

### **Fasi**

1. Verificare di utilizzare l'adattatore supportato. Per l'elenco aggiornato degli adattatori supportati, consultare ["Tool di matrice di interoperabilità NetApp"](https://mysupport.netapp.com/matrix/).

```
# cat /sys/class/scsi_host/host*/modelname
LPe32002-M2
LPe32002-M2
```

```
# cat /sys/class/scsi_host/host*/modeldesc
Emulex LightPulse LPe32002-M2 2-Port 32Gb Fibre Channel Adapter
Emulex LightPulse LPe32002-M2 2-Port 32Gb Fibre Channel Adapter
```
2. Verificare di utilizzare il firmware Broadcom lpfc e il driver della posta in arrivo consigliati. Per l'elenco più aggiornato delle versioni firmware e dei driver della scheda di rete supportati, consultare ["Tool di matrice di](https://mysupport.netapp.com/matrix/) [interoperabilità NetApp".](https://mysupport.netapp.com/matrix/)

```
# cat /sys/class/scsi_host/host*/fwrev
14.0.505.11, sli-4:2:c
14.0.505.11, sli-4:2:c
```

```
# cat /sys/module/lpfc/version
0:12.8.0.5
```
3. Verificare che lpfc\_enable\_fc4\_type è impostato su 3.

```
# cat /sys/module/lpfc/parameters/lpfc_enable_fc4_type
3
```
4. Verificare che le porte dell'iniziatore siano attive e in esecuzione e che siano visualizzate le LIF di destinazione.

```
# cat /sys/class/fc_host/host*/port_name
0x100000109b213a00
0x100000109b2139ff
# cat /sys/class/fc_host/host*/port_state
Online
Online
# cat /sys/class/scsi_host/host*/nvme_info
NVME Initiator Enabled
XRI Dist lpfc1 Total 6144 IO 5894 ELS 250
NVME LPORT lpfc1 WWPN x100000109b213a00 WWNN x200000109b213a00 DID
x031700 ONLINE
NVME RPORT WWPN x208cd039ea243510 WWNN x208bd039ea243510 DID x03180a
TARGET DISCSRVC ONLINE
NVME RPORT WWPN x2090d039ea243510 WWNN x208bd039ea243510 DID x03140a
TARGET DISCSRVC ONLINE
NVME Statistics
LS: Xmt 000000000e Cmpl 000000000e Abort 00000000
LS XMIT: Err 00000000 CMPL: xb 00000000 Err 00000000
Total FCP Cmpl 0000000000079efc Issue 0000000000079eeb OutIO
ffffffffffffffef
abort 00000002 noxri 00000000 nondlp 00000000 qdepth 00000000 wqerr
00000000 err 00000000
FCP CMPL: xb 00000002 Err 00000004
NVME Initiator Enabled
XRI Dist lpfc0 Total 6144 IO 5894 ELS 250
NVME LPORT lpfc0 WWPN x100000109b2139ff WWNN x200000109b2139ff DID
x031300 ONLINE
NVME RPORT WWPN x208ed039ea243510 WWNN x208bd039ea243510 DID x03230c
TARGET DISCSRVC ONLINE
NVME RPORT WWPN x2092d039ea243510 WWNN x208bd039ea243510 DID x03120c
TARGET DISCSRVC ONLINE
NVME Statistics
LS: Xmt 000000000e Cmpl 000000000e Abort 00000000
LS XMIT: Err 00000000 CMPL: xb 00000000 Err 00000000
Total FCP Cmpl 0000000000029ba0 Issue 0000000000029ba2 OutIO
0000000000000002
abort 00000002 noxri 00000000 nondlp 00000000 qdepth 00000000 wqerr
00000000 err 00000000
FCP CMPL: xb 00000002 Err 00000004
```
### **Abilitazione della dimensione i/o di 1 MB**

ONTAP riporta un MDTS (MAX Data Transfer Size) di 8 nei dati del controller di identificazione, il che significa che la dimensione massima della richiesta di i/o può essere fino a 1 MB. Tuttavia, per emettere richieste di i/o di dimensione 1 MB per un host Broadcom NVMe/FC, è necessario aumentare lpfc valore di lpfc\_sg\_seg\_cnt parametro a 256 dal valore predefinito di 64.

### **Fasi**

1. Impostare lpfc sq seq cnt parametro a 256.

```
# cat /etc/modprobe.d/lpfc.conf
options lpfc lpfc_sg_seg_cnt=256
```
- 2. Eseguire un dracut -f e riavviare l'host.
- 3. Verificare che 1pfc sg seg\_cnt è 256.

```
# cat /sys/module/lpfc/parameters/lpfc_sg_seg_cnt
256
```
Ĥ.

Non applicabile agli host Qlogic NVMe/FC.

## **Configurare l'adattatore FC Marvell/QLogic per NVMe/FC**

#### **Fasi**

1. Verificare che siano in esecuzione le versioni del firmware e del driver dell'adattatore supportate. Il driver nativo qla2xxx della posta in arrivo incluso nel kernel OL 8.4 GA presenta le ultime correzioni upstream essenziali per il supporto di ONTAP.

```
# cat /sys/class/fc_host/host*/symbolic_name
QLE2742 FW:v9.08.02 DVR:v10.02.00.103-k
QLE2742 FW:v9.08.02 DVR:v10.02.00.103-k
```
2. Verificare che il ql2xnvmeenable Il parametro viene impostato per consentire all'adattatore Marvell di funzionare come iniziatore NVMe/FC.

```
# cat /sys/module/qla2xxx/parameters/ql2xnvmeenable
1
```
## **Configurare NVMe/TCP**

NVMe/TCP non dispone della funzionalità di connessione automatica. Pertanto, se un percorso non viene eseguito e non viene ripristinato entro il periodo di timeout predefinito di 10 minuti, NVMe/TCP non può riconnettersi automaticamente. Per evitare un timeout, impostare il periodo di ripetizione degli eventi di failover su almeno 30 minuti.

### **Fasi**

1. Verificare che la porta iniziatore sia in grado di recuperare i dati della pagina del registro di rilevamento attraverso le LIF NVMe/TCP supportate:

```
# nvme discover -t tcp -w 192.168.1.8 -a 192.168.1.51
Discovery Log Number of Records 10, Generation counter 119
=====Discovery Log Entry 0======
trtype: tcp
adrfam: ipv4
subtype: nvme subsystem
treq: not specified
portid: 0
trsvcid: 4420
subnqn: nqn.1992-
08.com.netapp:sn.56e362e9bb4f11ebbaded039ea165abc:subsystem.nvme_118_tcp
\sqrt{1}traddr: 192.168.2.56
sectype: none
=====Discovery Log Entry 1======
trtype: tcp
adrfam: ipv4
subtype: nvme subsystem
treq: not specified
portid: 1
trsvcid: 4420
subnqn: nqn.1992-
08.com.netapp:sn.56e362e9bb4f11ebbaded039ea165abc:subsystem.nvme_118_tcp
_1
traddr: 192.168.1.51
sectype: none
=====Discovery Log Entry 2======
trtype: tcp
adrfam: ipv4
subtype: nvme subsystem
treq: not specified
portid: 0
trsvcid: 4420
subnqn: nqn.1992-
08.com.netapp:sn.56e362e9bb4f11ebbaded039ea165abc:subsystem.nvme_118_tcp
_2
traddr: 192.168.2.56
sectype: none
...
```
2. Allo stesso modo, verificare che altre combinazioni LIF iniziatore NVMe/TCP-destinazione siano in grado di recuperare correttamente i dati della pagina del registro di rilevamento. Esempio,

```
# nvme discover -t tcp -w 192.168.1.8 -a 192.168.1.51
#nvme discover -t tcp -w 192.168.1.8 -a 192.168.1.52
# nvme discover -t tcp -w 192.168.2.9 -a 192.168.2.56
# nvme discover -t tcp -w 192.168.2.9 -a 192.168.2.57
```
3. Eseguire ora nvme connect-all Comando tra tutti i LIF di destinazione degli iniziatori NVMe/TCP supportati nei nodi. Assicurarsi di fornire un più lungo ctrl loss tmo intervallo di tempo (30 minuti o più, che può essere impostato aggiungendo -1 1800) durante connect-all in questo modo, si protratterebbe per un periodo più lungo in caso di perdita di percorso. Esempio:

```
# nvme connect-all -t tcp -w 192.168.1.8 -a 192.168.1.51 -l 1800
# nvme connect-all -t tcp -w 192.168.1.8 -a 192.168.1.52 -l 1800
# nvme connect-all -t tcp -w 192.168.2.9 -a 192.168.2.56 -l 1800
# nvme connect-all -t tcp -w 192.168.2.9 -a 192.168.2.57 -l 1800
```
## **Validare NVMe/FC**

#### **Fasi**

1. Verificare le seguenti impostazioni NVMe/FC sull'host Oracle Linux 8.4:

```
# cat /sys/module/nvme_core/parameters/multipath
Y
```

```
# cat /sys/class/nvme-subsystem/nvme-subsys*/model
NetApp ONTAP Controller
NetApp ONTAP Controller
```

```
# cat /sys/class/nvme-subsystem/nvme-subsys*/iopolicy
round-robin
round-robin
```
2. Verificare che gli spazi dei nomi siano stati creati e rilevati correttamente sull'host:

# nvme list Node SN SN Model Namespace ------------------------------------------------------------------------ ----------------- /dev/nvme0n1 814vWBNRwf9HAAAAAAAB NetApp ONTAP Controller 1 /dev/nvme0n2 814vWBNRwf9HAAAAAAAB NetApp ONTAP Controller  $\mathcal{P}$ /dev/nvme0n3 814vWBNRwf9HAAAAAAAB NetApp ONTAP Controller 3 Usage Format FW Rev ------------------------------------------------------ 85.90 GB / 85.90 GB 4 KiB + 0 B FFFFFFFF 85.90 GB / 85.90 GB 4 KiB + 0 B FFFFFFFF 85.90 GB / 85.90 GB 4 KiB + 0 B FFFFFFFF

3. Verificare che lo stato del controller di ciascun percorso sia attivo e che abbia lo stato ANA corretto.

```
# nvme list-subsys /dev/nvme0n1
nvme-subsys0 - NQN=nqn.1992-
08.com.netapp:sn.5f5f2c4aa73b11e9967e00a098df41bd:subsystem.nvme_ss_ol_1
\setminus+- nvme0 fc traddr=nn-0x203700a098dfdd91:pn-0x203800a098dfdd91
host_traddr=nn-0x200000109b1c1204:pn-0x100000109b1c1204 live non-
optimized
+- nvme1 fc traddr=nn-0x203700a098dfdd91:pn-0x203900a098dfdd91
host_traddr=nn-0x200000109b1c1204:pn-0x100000109b1c1204 live non-
optimized
+- nvme2 fc traddr=nn-0x203700a098dfdd91:pn-0x203a00a098dfdd91
host traddr=nn-0x200000109b1c1205:pn-0x100000109b1c1205 live optimized
+- nvme3 fc traddr=nn-0x203700a098dfdd91:pn-0x203d00a098dfdd91
host_traddr=nn-0x200000109b1c1205:pn-0x100000109b1c1205 live optimized
```
4. Verificare che il plug-in NetApp visualizzi i valori corretti per ogni dispositivo dello spazio dei nomi ONTAP.

# nvme netapp ontapdevices -o column Device Vserver Namespace Path ----------------------- ------------------------------ ----------------------------------------------------------------------- --------- -- /dev/nvme0n1 vs\_ol\_nvme /vol/ol\_nvme\_vol\_1\_1\_0/ol\_nvme\_ns /dev/nvme0n2 vs\_ol\_nvme /vol/ol\_nvme\_vol\_1\_0\_0/ol\_nvme\_ns /dev/nvme0n3 vs\_ol\_nvme /vol/ol\_nvme\_vol\_1\_1\_1/ol\_nvme\_ns NSID UUID Size -------------------------------------------------------------- 1 72b887b1-5fb6-47b8-be0b-33326e2542e2 85.90GB 2 04bf9f6e-9031-40ea-99c7-a1a61b2d7d08 85.90GB 3 264823b1-8e03-4155-80dd-e904237014a4 85.90GB

```
# nvme netapp ontapdevices -o json
{
"ONTAPdevices" : [
      {
          "Device" : "/dev/nvme0n1",
          "Vserver" : "vs_ol_nvme",
        "Namespace Path" : "/vol/ol nvme vol 1 1 0/ol nvme ns",
          "NSID" : 1,
          "UUID" : "72b887b1-5fb6-47b8-be0b-33326e2542e2",
          "Size" : "85.90GB",
        "LBA Data Size" : 4096,
          "Namespace_Size" : 20971520
      },
      {
          "Device" : "/dev/nvme0n2",
          "Vserver" : "vs_ol_nvme",
        "Namespace Path" : "/vol/ol nvme vol 1 0 0/ol nvme ns",
          "NSID" : 2,
          "UUID" : "04bf9f6e-9031-40ea-99c7-a1a61b2d7d08",
          "Size" : "85.90GB",
        "LBA Data Size" : 4096,
          "Namespace_Size" : 20971520
        },
        {
           "Device" : "/dev/nvme0n3",
           "Vserver" : "vs_ol_nvme",
         "Namespace Path" : "/vol/ol nvme vol 1 1 1/ol nvme ns",
           "NSID" : 3,
           "UUID" : "264823b1-8e03-4155-80dd-e904237014a4",
           "Size" : "85.90GB",
         "LBA Data Size" : 4096,
           "Namespace_Size" : 20971520
         },
    ]
}
```
# **Problemi noti**

La configurazione dell'host NVMe-of per OL 8.4 con ONTAP presenta i seguenti problemi noti:

![](_page_60_Picture_187.jpeg)

# **Configurazione host NVMe/FC per Oracle Linux 8.3 con ONTAP**

# **Supportabilità**

NVMe over Fabrics o NVMe-of (incluso NVMe/FC) è supportato con Oracle Linux 8.3 con ANA (Asymmetric namespace Access) necessario per superare i failover dello storage (SFO) sull'array ONTAP. ANA è l'equivalente ALUA nell'ambiente NVMe-of ed è attualmente implementato con il multipath NVMe nel kernel. Questo documento contiene i dettagli per abilitare NVMe-of con multipath NVMe nel kernel utilizzando ANA su OL 8.3 e ONTAP come destinazione.

![](_page_60_Picture_4.jpeg)

È possibile utilizzare le impostazioni di configurazione fornite in questo documento per configurare i client cloud connessi a. ["Cloud Volumes ONTAP"](https://docs.netapp.com/us-en/cloud-manager-cloud-volumes-ontap/index.html) e. ["Amazon FSX per ONTAP".](https://docs.netapp.com/us-en/cloud-manager-fsx-ontap/index.html)

# **Caratteristiche**

- Oracle Linux 8.3 dispone di multipath NVMe in-kernel abilitato per impostazione predefinita per gli spazi dei nomi NVMe.
- Con Oracle Linux 8.3, nvme-fc auto-connect gli script sono inclusi nel pacchetto nvme-cli nativo. Puoi affidarti a questi script nativi di connessione automatica invece di installare gli script di connessione automatica forniti da un vendor esterno.
- $\cdot$  Con Oracle Linux 8.3, una soluzione nativa udev la regola viene fornita come parte di nvme-cli Pacchetto che consente il bilanciamento del carico round-robin per il multipath NVMe. Pertanto, non è più necessario creare manualmente questa regola.
- Con Oracle Linux 8.3, il traffico NVMe e SCSI può essere eseguito sullo stesso host coesistente. In effetti, si prevede che questa sia la configurazione host comunemente implementata. Quindi, per SCSI, è possibile configurare dm-multipath come di consueto per i LUN SCSI, generando dispositivi mpath, mentre NVMe multipath può essere utilizzato per configurare i dispositivi NVMe-of multipath (ad esempio, /dev/nvmeXnY) sull'host.
- Con Oracle Linux 8.3, il plug-in NetApp nel nativo nvme-cli Il pacchetto è in grado di visualizzare i dettagli di ONTAP e gli spazi dei nomi ONTAP.

# **Limitazioni note**

L'avvio SAN che utilizza il protocollo NVMe-of non è attualmente supportato.

# **Requisiti di configurazione**

Fare riferimento a. ["Tool di matrice di interoperabilità NetApp \(IMT\)"](http://mysupport.netapp.com/matrix3) per l'elenco corrente delle configurazioni supportate.

# **Abilitare NVMe/FC con Oracle Linux 8.3**

## **Fasi**

1. Installare Oracle Linux 8.3 GA sul server. Una volta completata l'installazione, verificare di eseguire il kernel Oracle Linux 8.3 GA specificato. Vedere ["Tool di matrice di interoperabilità NetApp"](https://mysupport.netapp.com/matrix/) per l'elenco più aggiornato delle versioni supportate.

```
# uname -r
5.4.17-2011.7.4.el8uek.x86_64
```
2. Installare nvme-cli pacchetto.

```
# rpm -qa|grep nvme-cli
nvme-cli-1.12-2.el8.x86_64_
```
3. Sull'host Oracle Linux 8.3, controllare la stringa hostnqn all'indirizzo /etc/nvme/hostnqn e verificare che corrisponda a. hostnqn Stringa per il sottosistema corrispondente sull'array ONTAP.

```
#cat /etc/nvme/hostnqn
nqn.2014-08.org.nvmexpress:uuid:446c21ab-f4c1-47ed-9a8f-1def96f3fed2
::> vserver nvme subsystem host show -vserver vs_coexistance_2
Vserver Subsystem Host NQN
------- ---------
----------------------------------------------------------
vs coexistance 2 nvme 1 nqn.2014-08.org.nvmexpress:uuid:446c21ab-f4c1-
47ed-9a8f-1def96f3fed2
```
![](_page_61_Picture_12.jpeg)

Se le stringhe hostnqn non corrispondono, utilizzare vserver modify Comando per aggiornare la stringa hostnqn nel sottosistema di array ONTAP corrispondente in modo che corrisponda alla stringa hostnqn da /etc/nvme/hostnqn sull'host.

4. Riavviare l'host.

Se si intende eseguire traffico NVMe e SCSI sullo stesso host coesistente di Oracle Linux 8.3, NetApp consiglia di utilizzare il multipath NVMe nel kernel per gli spazi dei nomi ONTAP e. dm-multipath Rispettivamente per LUN ONTAP. Questo significa anche che gli spazi dei nomi ONTAP devono essere inseriti nella blacklist dm-multipath per prevenire dmmultipath dal rivendicare questi dispositivi dello spazio dei nomi. Per eseguire questa operazione, aggiungere l'impostazione *enable\_foreign* al /etc/multipath.conf file:

```
#cat /etc/multipath.conf
defaults {
     enable_foreign NONE
}
```
Riavviare il daemon multipathd eseguendo il comando *systemctl restart multipathd* per rendere effettiva la nuova impostazione.

# **Configurare l'adattatore Broadcom FC per NVMe/FC**

### **Fasi**

1. Verificare di utilizzare l'adattatore supportato. Per l'elenco aggiornato degli adattatori supportati, consultare ["Tool di matrice di interoperabilità NetApp"](https://mysupport.netapp.com/matrix/).

```
#cat /sys/class/scsi_host/host*/modelname
LPe36002-M2
LPe36002-M2
```

```
#cat /sys/class/scsi_host/host*/modeldesc
Emulex LPe36002-M64 2-Port 64Gb Fibre Channel Adapter
Emulex LPe36002-M64 2-Port 64Gb Fibre Channel Adapter
```
2. Verificare di utilizzare il firmware Broadcom lpfc e il driver della posta in arrivo consigliati. Per l'elenco più aggiornato dei driver della scheda e delle versioni firmware supportate, consultare ["Tool di matrice di](https://mysupport.netapp.com/matrix/) [interoperabilità NetApp".](https://mysupport.netapp.com/matrix/)

```
#cat /sys/class/scsi_host/host*/fwrev
12.8.351.49, sli-4:6:d
12.8.351.49, sli-4:6:d
```

```
#cat /sys/module/lpfc/version
0:12.6.0.3
```
3. Verificare che il 1 pfc enable fc4 type il parametro è impostato su 3.

```
#cat /sys/module/lpfc/parameters/lpfc_enable_fc4_type
3
```
4. Verificare che le porte dell'iniziatore siano attive e in esecuzione e che siano visualizzate le LIF di destinazione.

```
#cat /sys/class/fc_host/host*/port_name
0x100000109bf0447b
0x100000109bf0447c
```

```
#cat /sys/class/fc_host/host*/port_state
Online
Online
```
#cat /sys/class/scsi\_host/host\*/nvme\_info NVME Initiator Enabled XRI Dist lpfc0 Total 6144 IO 5894 ELS 250 NVME LPORT lpfc0 WWPN x100000109bf0447b WWNN x200000109bf0447b DID x022400 ONLINE NVME RPORT WWPN x20e1d039ea243510 WWNN x20e0d039ea243510 DID x0a0314 TARGET DISCSRVC ONLINE NVME RPORT WWPN x20e4d039ea243510 WWNN x20e0d039ea243510 DID x0a0713 TARGET DISCSRVC ONLINE NVME Statistics LS: Xmt 00000003b6 Cmpl 00000003b6 Abort 00000000 LS XMIT: Err 00000000 CMPL: xb 00000000 Err 00000000 Total FCP Cmpl 00000000be1425e8 Issue 00000000be1425f2 OutIO 000000000000000a abort 00000251 noxri 00000000 nondlp 00000000 qdepth 00000000 wqerr 00000000 err 00000000 FCP CMPL: xb 00000c5b Err 0000d176 NVME Initiator Enabled XRI Dist lpfc1 Total 6144 IO 5894 ELS 250 NVME LPORT lpfc1 WWPN x100000109bf0447c WWNN x200000109bf0447c DID x021600 ONLINE NVME RPORT WWPN x20e2d039ea243510 WWNN x20e0d039ea243510 DID x0a0213 TARGET DISCSRVC ONLINE NVME RPORT WWPN x20e3d039ea243510 WWNN x20e0d039ea243510 DID x0a0614 TARGET DISCSRVC ONLINE NVME Statistics LS: Xmt 0000000419 Cmpl 0000000419 Abort 00000000 LS XMIT: Err 00000000 CMPL: xb 00000000 Err 00000000 Total FCP Cmpl 00000000be37ff65 Issue 00000000be37ff84 OutIO 0000000000001f abort 0000025a noxri 00000000 nondlp 00000000 qdepth 00000000 wqerr 00000000 err 00000000 FCP CMPL: xb 00000c89 Err 0000cd87

#### **Abilitare le dimensioni i/o di 1 MB**

ONTAP riporta un MDTS (MAX Data Transfer Size) di 8 nei dati del controller di identificazione, il che significa che la dimensione massima della richiesta di i/o può essere fino a 1 MB. Tuttavia, per emettere richieste di i/o di dimensione 1 MB per un host Broadcom NVMe/FC, è necessario aumentare lpfc valore di lpfc\_sg\_seg\_cnt parametro a 256 dal valore predefinito di 64.

1. Impostare lpfc sg seg cnt parametro a 256.

```
# cat /etc/modprobe.d/lpfc.conf
options lpfc lpfc_sg_seg_cnt=256
```
- 2. Eseguire un dracut -f e riavviare l'host.
- 3. Verificare che lpfc sg seg cnt è 256.

```
# cat /sys/module/lpfc/parameters/lpfc_sg_seg_cnt
256
```
![](_page_65_Picture_5.jpeg)

Non applicabile agli host Qlogic NVMe/FC.

# **Configurare l'adattatore FC Marvell/QLogic per NVMe/FC**

#### **Fasi**

1. Verificare che siano in esecuzione le versioni del firmware e del driver dell'adattatore supportate. Il driver nativo qla2xxx della posta in arrivo incluso nel kernel OL 8.3 GA presenta le ultime correzioni upstream essenziali per il supporto di ONTAP.

```
#cat /sys/class/fc_host/host*/symbolic_name
QLE2742 FW:v9.10.11 DVR:v10.01.00.25-k
QLE2742 FW:v9.10.11 DVR:v10.01.00.25-k
```
2. Verificare che il q12xnvmeenable Il parametro viene impostato per consentire all'adattatore Marvell di funzionare come iniziatore NVMe/FC.

```
#cat /sys/module/qla2xxx/parameters/ql2xnvmeenable
1
```
## **Validare NVMe/FC**

**Fasi**

1. Verificare le seguenti impostazioni NVMe/FC sull'host Oracle Linux 8.3.

```
#cat /sys/module/nvme_core/parameters/multipath
Y
#cat /sys/class/nvme-subsystem/nvme-subsys*/model
NetApp ONTAP Controller
NetApp ONTAP Controller
#cat /sys/class/nvme-subsystem/nvme-subsys*/iopolicy
round-robin
round-robin
```
2. Verificare che gli spazi dei nomi siano stati creati e rilevati correttamente sull'host.

# nvme list Node SN SN Model Model Namespace Usage Format FW Rev ---------------- -------------------- ---------------------------------------- --------- ------------------ /dev/nvme0n1 81Ec-JRMlkL9AAAAAAAB NetApp ONTAP Controller 1 37.58 GB / 37.58 GB 4 KiB + 0 B FFFFFFFF /dev/nvme0n10 81Ec-JRMlkL9AAAAAAAB NetApp ONTAP Controller 10 37.58 GB / 37.58 GB 4 KiB + 0 B FFFFFFFF /dev/nvme0n11 81Ec-JRMlkL9AAAAAAAB NetApp ONTAP Controller 11 37.58 GB / 37.58 GB 4 KiB + 0 B FFFFFFFF /dev/nvme0n12 81Ec-JRMlkL9AAAAAAAB NetApp ONTAP Controller 12 37.58 GB / 37.58 GB 4 KiB + 0 B FFFFFFFF /dev/nvme0n13 81Ec-JRMlkL9AAAAAAAB NetApp ONTAP Controller 13 37.58 GB / 37.58 GB 4 KiB + 0 B FFFFFFFF /dev/nvme0n14 81Ec-JRMlkL9AAAAAAAB NetApp ONTAP Controller 14 37.58 GB / 37.58 GB 4 KiB + 0 B FFFFFFFF /dev/nvme0n15 81Ec-JRMlkL9AAAAAAAB NetApp ONTAP Controller 15 37.58 GB / 37.58 GB 4 KiB + 0 B FFFFFFFF /dev/nvme0n16 81Ec-JRMlkL9AAAAAAAB NetApp ONTAP Controller 16 37.58 GB / 37.58 GB 4 KiB + 0 B FFFFFFFF /dev/nvme0n17 81Ec-JRMlkL9AAAAAAAB NetApp ONTAP Controller 17 37.58 GB / 37.58 GB 4 KiB + 0 B FFFFFFFF /dev/nvme0n18 81Ec-JRMlkL9AAAAAAAB NetApp ONTAP Controller 18 37.58 GB / 37.58 GB 4 KiB + 0 B FFFFFFFF /dev/nvme0n19 81Ec-JRMlkL9AAAAAAAB NetApp ONTAP Controller 19 37.58 GB / 37.58 GB 4 KiB + 0 B FFFFFFFF /dev/nvme0n2 81Ec-JRMlkL9AAAAAAAB NetApp ONTAP Controller 2 37.58 GB / 37.58 GB 4 KiB + 0 B FFFFFFFF /dev/nvme0n20 81Ec-JRMlkL9AAAAAAAB NetApp ONTAP Controller 20 37.58 GB / 37.58 GB 4 KiB + 0 B FFFFFFFF /dev/nvme0n3 81Ec-JRMlkL9AAAAAAAB NetApp ONTAP Controller 3 37.58 GB / 37.58 GB 4 KiB + 0 B FFFFFFFF /dev/nvme0n4 81Ec-JRMlkL9AAAAAAAB NetApp ONTAP Controller 4 37.58 GB / 37.58 GB 4 KiB + 0 B FFFFFFFF /dev/nvme0n5 81Ec-JRMlkL9AAAAAAAB NetApp ONTAP Controller 5 37.58 GB / 37.58 GB 4 KiB + 0 B FFFFFFFF /dev/nvme0n6 81Ec-JRMlkL9AAAAAAAB NetApp ONTAP Controller 6 37.58 GB / 37.58 GB 4 KiB + 0 B FFFFFFFF /dev/nvme0n7 81Ec-JRMlkL9AAAAAAAB NetApp ONTAP Controller 7 37.58 GB / 37.58 GB 4 KiB + 0 B FFFFFFFF /dev/nvme0n8 81Ec-JRMlkL9AAAAAAAB NetApp ONTAP Controller 8 37.58 GB / 37.58 GB 4 KiB + 0 B FFFFFFFF /dev/nvme0n9 81Ec-JRMlkL9AAAAAAAB NetApp ONTAP Controller 9 37.58 GB / 37.58 GB 4 KiB + 0 B FFFFFFFF

3. Verificare che lo stato del controller di ciascun percorso sia attivo e che lo stato ANA sia corretto.

```
# nvme list-subsys /dev/nvme0n1
nvme-subsys0 - NQN=nqn.1992-
08.com.netapp:sn.b79f5c6e4d0911edb3a0d039ea243511:subsystem.nvme_1
\left( +\right)+- nvme214 fc traddr=nn-0x20e0d039ea243510:pn-0x20e4d039ea243510
host_traddr=nn-0x200000109bf0447b:pn-0x100000109bf0447b live non-
optimized
+- nvme219 fc traddr=nn-0x20e0d039ea243510:pn-0x20e2d039ea243510
host traddr=nn-0x200000109bf0447c:pn-0x100000109bf0447c live optimized
+- nvme223 fc traddr=nn-0x20e0d039ea243510:pn-0x20e1d039ea243510
host traddr=nn-0x200000109bf0447b:pn-0x100000109bf0447b live optimized
+- nvme228 fc traddr=nn-0x20e0d039ea243510:pn-0x20e3d039ea243510
host_traddr=nn-0x200000109bf0447c:pn-0x100000109bf0447c live non-
optimized
```
4. Verificare che il plug-in NetApp visualizzi i valori corretti per ogni dispositivo dello spazio dei nomi ONTAP.

#nvme netapp ontapdevices -o column Device Vserver Namespace Path NSID UUID Size ---------------- ------------------------- -------------------------------------------------- ---- --------- /dev/nvme0n1 LPE36002\_ASA\_BL /vol/fcnvme\_1\_0\_0/fcnvme\_ns 1 ae10e16d-1fa4-49c2-8594-02bf6f3b1af1 37.58GB /dev/nvme0n10 LPE36002\_ASA\_BL /vol/fcnvme\_1\_0\_9/fcnvme\_ns 10 2cf00782 e2bf-40fe-8495-63e4501727cd 37.58GB /dev/nvme0n11 LPE36002\_ASA\_BL /vol/fcnvme\_1\_1\_9/fcnvme\_ns 11 fbefbe6c-90fe-46a2-8a51-47bad9e2eb95 37.58GB /dev/nvme0n12 LPE36002\_ASA\_BL /vol/fcnvme\_1\_1\_0/fcnvme\_ns 12 0e9cc8fad821-4f1c-8944-3003dcded864 37.58GB /dev/nvme0n13 LPE36002\_ASA\_BL /vol/fcnvme\_1\_1\_1/fcnvme\_ns 13 31f03b13 aaf9-4a3f-826b-d126ef007991 37.58GB /dev/nvme0n14 LPE36002\_ASA\_BL /vol/fcnvme\_1\_1\_8/fcnvme\_ns 14 bcf4627c-5bf9-4a51-a920-5da174ec9876 37.58GB /dev/nvme0n15 LPE36002\_ASA\_BL /vol/fcnvme\_1\_1\_7/fcnvme\_ns 15 239fd09d-11db-46a3-8e94-b5ebe6eb2421 37.58GB /dev/nvme0n16 LPE36002\_ASA\_BL /vol/fcnvme\_1\_1\_2/fcnvme\_ns 16 1d8004dff2e8-48c8-8ccb-ce45f18a15ae 37.58GB /dev/nvme0n17 LPE36002\_ASA\_BL /vol/fcnvme\_1\_1\_3/fcnvme\_ns 17 4f7afbcf-3ace-4e6c-9245-cbf5bd155ef4 37.58GB /dev/nvme0n18 LPE36002\_ASA\_BL /vol/fcnvme\_1\_1\_4/fcnvme\_ns 18 b022c944- 6ebf-4986-a28c-8d9e8ec130c9 37.58GB /dev/nvme0n19 LPE36002\_ASA\_BL /vol/fcnvme\_1\_1\_5/fcnvme\_ns 19 c457d0c7 bfea-43aa-97ef-c749d8612a72 37.58GB /dev/nvme0n2 LPE36002\_ASA\_BL /vol/fcnvme\_1\_0\_1/fcnvme\_ns 2 d2413d8be82e-4412-89d3-c9a751ed7716 37.58GB /dev/nvme0n20 LPE36002\_ASA\_BL /vol/fcnvme\_1\_1\_6/fcnvme\_ns 20 650e0d93- 967d-4415-874a-36bf9c93c952 37.58GB /dev/nvme0n3 LPE36002\_ASA\_BL /vol/fcnvme\_1\_0\_2/fcnvme\_ns 3 09d89d9a-7835-423f-93e7-f6f3ece1dcbc 37.58GB /dev/nvme0n4 LPE36002\_ASA\_BL /vol/fcnvme\_1\_0\_3/fcnvme\_ns 4 d8e99326 a67c-469f-b3e9-e0e4a38c8a76 37.58GB /dev/nvme0n5 LPE36002\_ASA\_BL /vol/fcnvme\_1\_0\_4/fcnvme\_ns 5 c91c71f9- 3e04-4844-b376-30acab6311f1 37.58GB /dev/nvme0n6 LPE36002\_ASA\_BL /vol/fcnvme\_1\_0\_5/fcnvme\_ns 6 4e8b4345 e5b1-4aa4-ae1a-adf0de2879ea 37.58GB /dev/nvme0n7 LPE36002\_ASA\_BL /vol/fcnvme\_1\_0\_6/fcnvme\_ns 7 ef715a16 a946-4bb8-8735-74f214785874 37.58GB /dev/nvme0n8 LPE36002\_ASA\_BL /vol/fcnvme\_1\_0\_7/fcnvme\_ns 8 4b038502- 966c-49fd-9631-a17f23478ae0 37.58GB /dev/nvme0n9 LPE36002\_ASA\_BL /vol/fcnvme\_1\_0\_8/fcnvme\_ns 9 f565724c-992f-41f6-83b5-da1fe741c09b 37.58GB

```
#nvme netapp ontapdevices -o json
{
"ONTAPdevices" : [
{
"Device" : "/dev/nvme0n1",
"Vserver" : "LPE36002_ASA_BL",
"Namespace Path" : "/vol/fcnvme 1 0 0/fcnvme ns",
"NSID" : 1,
"UUID" : "ae10e16d-1fa4-49c2-8594-02bf6f3b1af1",
"Size" : "37.58GB",
"LBA Data Size" : 4096,
"Namespace_Size" : 9175040
},
{
"Device" : "/dev/nvme0n10",
"Vserver" : "LPE36002_ASA_BL",
"Namespace Path" : "/vol/fcnvme 1 0 9/fcnvme ns",
"NSID" : 10,
"UUID" : "2cf00782-e2bf-40fe-8495-63e4501727cd",
"Size" : "37.58GB",
"LBA Data Size" : 4096,
"Namespace Size" : 9175040
},
{
"Device" : "/dev/nvme0n11",
"Vserver" : "LPE36002_ASA_BL",
"Namespace Path" : "/vol/fcnvme 1 1 9/fcnvme ns",
"NSID" : 11,
"UUID" : "fbefbe6c-90fe-46a2-8a51-47bad9e2eb95",
"Size" : "37.58GB",
"LBA Data Size" : 4096,
"Namespace_Size" : 9175040
},
{
"Device" : "/dev/nvme0n12",
"Vserver" : "LPE36002_ASA_BL",
"Namespace_Path" : "/vol/fcnvme_1_1_0/fcnvme_ns",
"NSID" : 12,
"UUID" : "0e9cc8fa-d821-4f1c-8944-3003dcded864",
"Size" : "37.58GB",
"LBA Data Size" : 4096,
"Namespace_Size" : 9175040
},
{
"Device" : "/dev/nvme0n13",
```

```
"Vserver" : "LPE36002_ASA_BL",
"Namespace_Path" : "/vol/fcnvme 1 1 1/fcnvme ns",
"NSID" : 13,
"UUID" : "31f03b13-aaf9-4a3f-826b-d126ef007991",
"Size" : "37.58GB",
"LBA Data Size" : 4096,
"Namespace_Size" : 9175040
},
```
# **Problemi noti**

La configurazione dell'host NVMe-of per OL 8.3 con ONTAP presenta i seguenti problemi noti:

![](_page_71_Picture_169.jpeg)

# **Configurazione host NVMe/FC per Oracle Linux 8.2 con ONTAP**

# **Supportabilità**

NVMe/FC è supportato su ONTAP 9.6 o versione successiva per Oracle Linux 8.2. L'host Oracle Linux 8.2 può eseguire traffico NVMe/FC e FCP attraverso le stesse porte dell'adattatore per iniziatori Fibre Channel (FC). Vedere ["Hardware Universe"](https://hwu.netapp.com/Home/Index) Per un elenco di controller e adattatori FC supportati. Per l'elenco più aggiornato delle configurazioni supportate, vedere ["Matrice di interoperabilità NetApp".](https://mysupport.netapp.com/matrix/)

![](_page_71_Picture_7.jpeg)

È possibile utilizzare le impostazioni di configurazione fornite in questo documento per configurare i client cloud connessi a. ["Cloud Volumes ONTAP"](https://docs.netapp.com/us-en/cloud-manager-cloud-volumes-ontap/index.html) e. ["Amazon FSX per ONTAP".](https://docs.netapp.com/us-en/cloud-manager-fsx-ontap/index.html)

# **Limitazioni note**

L'avvio SAN che utilizza il protocollo NVMe-of non è attualmente supportato.

# **Abilitare NVMe/FC**

1. Installare Oracle Linux 8.2 sul server.
2. Una volta completata l'installazione, verificare di eseguire il kernel Unbreakable Enterprise supportato. Vedere ["Matrice di interoperabilità NetApp".](https://mysupport.netapp.com/matrix/)

```
# uname -r
5.4.17-2011.1.2.el8uek.x86_64
```
3. Aggiornare il pacchetto nvme-cli. Il pacchetto nvme-cli nativo contiene gli script di connessione automatica NVMe/FC, la regola ONTAP udev che consente il bilanciamento del carico round-robin per il multipath NVMe il plug-in NetApp per gli spazi dei nomi ONTAP.

```
# rpm -qa|grep nvme-cli
nvme-cli-1.9-5.el8.x86_64
```
4. Sull'host Oracle Linux 8.2, controllare la stringa NQN host in /etc/nvme/hostnqn e verificare che corrisponda alla stringa NQN host per il sottosistema corrispondente sull'array ONTAP.

```
# cat /etc/nvme/hostnqn
nqn.2014-08.org.nvmexpress:uuid:9ed5b327-b9fc-4cf5-97b3-1b5d986345d1
```

```
::> vserver nvme subsystem host show -vserver vs_ol_nvme
Vserver Subsystem Host NQN
----------- ---------------
----------------------------------------------------------
vs_ol_nvme
               nvme_ss_ol_1
                                    nqn.2014-
08.org.nvmexpress:uuid:9ed5b327-b9fc-4cf5-97b3-1b5d986345d1
```
Se le stringhe hostnqn non corrispondono, utilizzare il comando vserver modify per aggiornare la stringa NQN host sul sottosistema di array ONTAP corrispondente in modo che corrisponda alla stringa NQN host da etc/nvme/hostnqn sull'host.

### **Configurare Broadcom FC Adapter per NVMe/FC**

1. Verificare di utilizzare l'adattatore supportato. Per l'elenco aggiornato degli adattatori supportati, consultare ["Matrice di interoperabilità NetApp".](https://mysupport.netapp.com/matrix/)

```
# cat /sys/class/scsi_host/host*/modelname
LPe32002-M2
LPe32002-M2
```

```
# cat /sys/class/scsi_host/host*/modeldesc
Emulex LightPulse LPe32002-M2 2-Port 32Gb Fibre Channel Adapter
Emulex LightPulse LPe32002-M2 2-Port 32Gb Fibre Channel Adapter
```
2. Il supporto NVMe in lpfc è già attivato per impostazione predefinita:

```
# cat /sys/module/lpfc/parameters/lpfc_enable_fc4_type
3
```
I driver lpfc più recenti (sia in entrata che in uscita) hanno il valore predefinito lpfc enable fc4 type impostato su 3. Pertanto, non è necessario impostarlo esplicitamente in /etc/modprobe.d/lpfc.conf.

3. Verificare che le porte NVMe/FC Initiator siano attivate e in grado di vedere le porte di destinazione e che siano tutte attive.

Nell'esempio riportato di seguito, è stata attivata e connessa solo una singola porta iniziatore con due LIF di destinazione, come mostrato nell'output seguente:

# cat /sys/class/scsi\_host/host\*/nvme\_info NVME Initiator Enabled XRI Dist lpfc0 Total 6144 IO 5894 ELS 250 NVME LPORT lpfc0 WWPN x100000109b1c1204 WWNN x200000109b1c1204 DID x011d00 ONLINE NVME RPORT WWPN x203800a098dfdd91 WWNN x203700a098dfdd91 DID x010c07 TARGET DISCSRVC ONLINE NVME RPORT WWPN x203900a098dfdd91 WWNN x203700a098dfdd91 DID x011507 TARGET DISCSRVC ONLINE NVME Statistics LS: Xmt 0000000f78 Cmpl 0000000f78 Abort 00000000 LS XMIT: Err 00000000 CMPL: xb 00000000 Err 00000000 Total FCP Cmpl 000000002fe29bba Issue 000000002fe29bc4 OutIO 000000000000000a abort 00001bc7 noxri 00000000 nondlp 00000000 qdepth 00000000 wqerr 00000000 err 00000000 FCP CMPL: xb 00001e15 Err 0000d906 NVME Initiator Enabled XRI Dist lpfc1 Total 6144 IO 5894 ELS 250 NVME LPORT lpfc1 WWPN x100000109b1c1205 WWNN x200000109b1c1205 DID x011900 ONLINE NVME RPORT WWPN x203d00a098dfdd91 WWNN x203700a098dfdd91 DID x010007 TARGET DISCSRVC ONLINE NVME RPORT WWPN x203a00a098dfdd91 WWNN x203700a098dfdd91 DID x012a07 TARGET DISCSRVC ONLINE NVME Statistics LS: Xmt 0000000fa8 Cmpl 0000000fa8 Abort 00000000 LS XMIT: Err 00000000 CMPL: xb 00000000 Err 00000000 Total FCP Cmpl 000000002e14f170 Issue 000000002e14f17a OutIO 000000000000000a abort 000016bb noxri 00000000 nondlp 00000000 qdepth 00000000 wqerr 00000000 err 00000000 FCP CMPL: xb 00001f50 Err 0000d9f8

#### **Validare NVMe/FC**

1. Verificare le seguenti impostazioni NVMe/FC.

```
# cat /sys/module/nvme_core/parameters/multipath
Y
```

```
# cat /sys/class/nvme-subsystem/nvme-subsys*/model
NetApp ONTAP Controller
NetApp ONTAP Controller
```

```
# cat /sys/class/nvme-subsystem/nvme-subsys*/iopolicy
round-robin
round-robin
```
Nell'esempio precedente, due spazi dei nomi sono mappati all'host ANA di Oracle Linux 8.2. Sono visibili attraverso quattro LIF di destinazione: Due LIF di nodi locali e due LIF di altri nodi partner/remoti. Questa configurazione viene visualizzata come due percorsi ANA ottimizzati e due percorsi ANA inaccessibili per ogni namespace sull'host.

2. Verificare che gli spazi dei nomi siano stati creati.

```
# nvme list
Node SN
Model Namespace Usage Namespace Usage Namespace Usage Namespace Usage Namespace Usage Namespace Usage Namespace Usage Namespace Usage Namespace Usage Namespace Usage Namespace Usage Namespace Usage Namespace Usage Namespac
Format FW Rev
-------------------- ---------------------------------------
       ----------------------------------------------- -----------------
------------------------------- ---------------- ---------------
/dev/nvme0n1 814vWBNRwf9HAAAAAAAB NetApp ONTAP Controller
1 85.90 GB / 85.90 GB 4 KiB + 0 B FFFFFFFF
/dev/nvme0n2 814vWBNRwf9HAAAAAAAB NetApp ONTAP Controller
2 85.90 GB / 85.90 GB 4 KiB + 0 B FFFFFFFF
/dev/nvme0n3 814vWBNRwf9HAAAAAAAB NetApp ONTAP Controller
3 85.90 GB / 85.90 GB 4 KiB + 0 B FFFFFFFF
```
3. Verificare lo stato dei percorsi ANA.

```
# nvme list-subsys /dev/nvme0n1
nvme-subsys0 - NQN=nqn.1992-
08.com.netapp:sn.5f5f2c4aa73b11e9967e00a098df41bd:subsystem.nvme_ss_ol_1
\setminus+- nvme0 fc traddr=nn-0x203700a098dfdd91:pn-0x203800a098dfdd91
host_traddr=nn-0x200000109b1c1204:pn-0x100000109b1c1204 live
inaccessible
+- nvme1 fc traddr=nn-0x203700a098dfdd91:pn-0x203900a098dfdd91
host_traddr=nn-0x200000109b1c1204:pn-0x100000109b1c1204 live
inaccessible
+- nvme2 fc traddr=nn-0x203700a098dfdd91:pn-0x203a00a098dfdd91
host traddr=nn-0x200000109b1c1205:pn-0x100000109b1c1205 live optimized
+- nvme3 fc traddr=nn-0x203700a098dfdd91:pn-0x203d00a098dfdd91
host_traddr=nn-0x200000109b1c1205:pn-0x100000109b1c1205 live optimized
```
4. Verificare il plug-in NetApp per i dispositivi ONTAP.

```
# nvme netapp ontapdevices -o column
Device Vserver Vserver Namespace Path
NSID UUID
Size
----------------------- ------------------------------
-----------------------------------------------------------------------
--------- ----------------------------------------------------------
---------
/dev/nvme0n1 vs_ol_nvme
/vol/ol_nvme_vol_1_1_0/ol_nvme_ns 1 72b887b1-5fb6-
47b8-be0b-33326e2542e2 85.90GB
/dev/nvme0n2 vs_ol_nvme
/vol/ol_nvme_vol_1_0_0/ol_nvme_ns 2 04bf9f6e-9031-
40ea-99c7-a1a61b2d7d08 85.90GB
/dev/nvme0n3 vs_ol_nvme
/vol/ol_nvme_vol_1_1_1/ol_nvme_ns 3 264823b1-8e03-
4155-80dd-e904237014a4 85.90GB
# nvme netapp ontapdevices -o json
{
"ONTAPdevices" : [
     {
         "Device" : "/dev/nvme0n1",
         "Vserver" : "vs_ol_nvme",
       "Namespace Path" : "/vol/ol nvme vol 1 1 0/ol nvme ns",
         "NSID" : 1,
         "UUID" : "72b887b1-5fb6-47b8-be0b-33326e2542e2",
         "Size" : "85.90GB",
```

```
"LBA Data Size" : 4096,
        "Namespace Size" : 20971520
      },
      {
          "Device" : "/dev/nvme0n2",
          "Vserver" : "vs_ol_nvme",
        "Namespace Path" : "/vol/ol nvme vol 1 0 0/ol nvme ns",
          "NSID" : 2,
          "UUID" : "04bf9f6e-9031-40ea-99c7-a1a61b2d7d08",
          "Size" : "85.90GB",
        "LBA Data Size" : 4096,
          "Namespace_Size" : 20971520
        },
        {
           "Device" : "/dev/nvme0n3",
         "Vserver" : "vs ol nvme",
         "Namespace Path" : "/vol/ol nvme vol 1 1 1/ol nvme ns",
           "NSID" : 3,
           "UUID" : "264823b1-8e03-4155-80dd-e904237014a4",
           "Size" : "85.90GB",
         "LBA Data Size" : 4096,
           "Namespace_Size" : 20971520
         },
   ]
}
```
## **Abilita dimensione i/o di 1 MB per Broadcom NVMe/FC**

ONTAP riporta un MDTS (MAX Data Transfer Size) di 8 nei dati del controller di identificazione, il che significa che la dimensione massima della richiesta di i/o può essere fino a 1 MB. Tuttavia, per emettere richieste di i/o di dimensione 1 MB per un host Broadcom NVMe/FC, è necessario aumentare lpfc valore di lpfc\_sg\_seg\_cnt parametro a 256 dal valore predefinito di 64.

#### **Fasi**

1. Impostare lpfc sq seq cnt parametro a 256.

# cat /etc/modprobe.d/lpfc.conf options lpfc lpfc\_sg\_seg\_cnt=256

- 2. Eseguire un dracut -f e riavviare l'host.
- 3. Verificare che lpfc\_sg\_seg\_cnt è 256.

```
# cat /sys/module/lpfc/parameters/lpfc_sg_seg_cnt
256
```
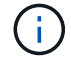

Non applicabile agli host Qlogic NVMe/FC.

# **Configurazione host NVMe/FC per Oracle Linux 8.1 con ONTAP**

# **Supportabilità**

NVMe/FC è supportato su ONTAP 9.6 o versione successiva per Oracle Linux 8.1. L'host Oracle Linux 8.1 è in grado di eseguire traffico NVMe e SCSI attraverso le stesse porte FC (Fibre Channel Initiator Adapter). Si noti che Broadcom Initiator è in grado di gestire il traffico NVMe/FC e FCP attraverso le stesse porte della scheda FC. Vedere ["Hardware Universe"](https://hwu.netapp.com/Home/Index) Per un elenco di controller e adattatori FC supportati. Per l'elenco più aggiornato delle configurazioni supportate, vedere ["Matrice di interoperabilità NetApp"](https://mysupport.netapp.com/matrix/).

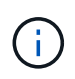

È possibile utilizzare le impostazioni di configurazione fornite in questo documento per configurare i client cloud connessi a. ["Cloud Volumes ONTAP"](https://docs.netapp.com/us-en/cloud-manager-cloud-volumes-ontap/index.html) e. ["Amazon FSX per ONTAP".](https://docs.netapp.com/us-en/cloud-manager-fsx-ontap/index.html)

# **Limitazioni note**

- Gli script NVMe/FC di connessione automatica nativi non sono disponibili nel pacchetto nvme-cli. Utilizzare gli script di connessione automatica esterni forniti dal vendor HBA.
- Per impostazione predefinita, il bilanciamento del carico round-robin non è attivato in multipath NVMe. Per abilitare questa funzionalità, è necessario scrivere una regola udev. La procedura è illustrata nella sezione relativa all'abilitazione di NVMe/FC su Oracle Linux 8.1.
- Non esiste alcun supporto sanlun per NVMe/FC e, di conseguenza, nessun supporto Linux Unified host Utilities (LUHU) per NVMe/FC su Oracle Linux 8.1. Utilizzare l'output del comando ONTAP disponibile come parte del plug-in NetApp incluso nella nvme-cli nativa.
- L'avvio SAN che utilizza il protocollo NVMe-of non è attualmente supportato.

## **Abilitare NVMe/FC**

- 1. Installare Oracle Linux 8.1 sul server.
- 2. Una volta completata l'installazione, verificare di eseguire il kernel Unbreakable Enterprise supportato. Vedere ["Matrice di interoperabilità NetApp".](https://mysupport.netapp.com/matrix/)

```
# uname -r
5.4.17-2011.0.7.el8uek.x86_64
```
3. Aggiornare il pacchetto nvme-cli.

```
# rpm -qa | grep nvmefc
nvmefc-connect-12.6.61.0-1.noarch
```
4. Aggiungere la stringa sottostante come regola udev separata in /lib/udev/rules.d/71-nvme-iopolicy-netapp-ONTAP.rules. Ciò consente il bilanciamento del carico round-robin per il multipath NVMe.

```
# cat /lib/udev/rules.d/71-nvme-iopolicy-netapp-ONTAP.rules
# Enable round-robin for NetApp ONTAP
ACTION=="add", SUBSYSTEM=="nvme-subsystem", ATTR{model}=="NetApp ONTAP
Controller", ATTR{iopolicy}="round-robin"
```
5. Sull'host Oracle Linux 8.1, controllare la stringa NQN host in /etc/nvme/hostnqn e verificare che corrisponda alla stringa NQN host per il sottosistema corrispondente sull'array ONTAP.

```
# cat /etc/nvme/hostnqn
nqn.2014-08.org.nvmexpress:uuid:75953f3b-77fe-4e03-bf3c-09d5a156fbcd
```

```
*> vserver nvme subsystem host show -vserver vs_nvme_10
Vserver Subsystem Host NQN
------- ---------
----------------------------------------------------------
Oracle Linux 141 nvme ss 10 0
nqn.2014-08.org.nvmexpress:uuid:75953f3b-77fe-4e03-bf3c-09d5a156fbcd
```
Se le stringhe hostnqn non corrispondono, utilizzare il comando vserver modify per aggiornare la stringa NQN host sul sottosistema di array ONTAP corrispondente in modo che corrisponda alla stringa NQN host da etc/nvme/hostnqn sull'host.

6. Riavviare l'host.

### **Configurare Broadcom FC Adapter per NVMe/FC**

1. Verificare di utilizzare l'adattatore supportato. Per l'elenco aggiornato degli adattatori supportati, consultare ["Matrice di interoperabilità NetApp".](https://mysupport.netapp.com/matrix/)

```
# cat /sys/class/scsi_host/host*/modelname
LPe32002-M2
LPe32002-M2
```

```
# cat /sys/class/scsi_host/host*/modeldesc
Emulex LightPulse LPe32002-M2 2-Port 32Gb Fibre Channel Adapter
Emulex LightPulse LPe32002-M2 2-Port 32Gb Fibre Channel Adapter
```
2. Il supporto NVMe in lpfc è già attivato per impostazione predefinita:

```
# cat /sys/module/lpfc/parameters/lpfc_enable_fc4_type
3
```
I driver lpfc più recenti (sia in entrata che in uscita) hanno il valore predefinito lpfc enable fc4 type impostato su 3. Pertanto, non è necessario impostarlo esplicitamente in /etc/modprobe.d/lpfc.conf.

3. Quindi, installare gli script di connessione automatica consigliati da lpfc:

```
# rpm -ivh nvmefc-connect-12.6.61.0-1.noarch.rpm
```
4. Verificare che gli script di connessione automatica siano installati.

```
# rpm -qa | grep nvmefc
nvmefc-connect-12.6.61.0-1.noarch
```
5. Verificare che le porte dell'iniziatore siano attive e in esecuzione.

```
# cat /sys/class/fc_host/host*/port_name
0x10000090fae0ec61
0x10000090fae0ec62
# cat /sys/class/fc_host/host*/port_state
Online
Online
```
6. Verificare che le porte NVMe/FC Initiator siano attivate e in grado di vedere le porte di destinazione e che siano tutte attive.

Nell'esempio riportato di seguito, è stata attivata e connessa solo una singola porta iniziatore con due LIF di destinazione, come mostrato nell'output seguente:

```
# cat /sys/class/scsi_host/host*/nvme_info
NVME Initiator Enabled
XRI Dist lpfc0 Total 6144 NVME 2947 SCSI 2947 ELS 250
NVME LPORT lpfc0 WWPN x10000090fae0ec61 WWNN x20000090fae0ec61 DID
x012000 ONLINE
NVME RPORT WWPN x202d00a098c80f09 WWNN x202c00a098c80f09 DID x010201
TARGET DISCSRVC ONLINE
NVME RPORT WWPN x203100a098c80f09 WWNN x202c00a098c80f09 DID x010601
TARGET DISCSRVC ONLINE
```
#### **Validare NVMe/FC**

1. Verificare le seguenti impostazioni NVMe/FC.

```
# cat /sys/module/nvme_core/parameters/multipath
Y
```

```
# cat /sys/class/nvme-subsystem/nvme-subsys*/model
NetApp ONTAP Controller
NetApp ONTAP Controller
```

```
# cat /sys/class/nvme-subsystem/nvme-subsys*/iopolicy
round-robin
round-robin
```
Nell'esempio precedente, due spazi dei nomi sono mappati all'host ANA di Oracle Linux 8.1. Sono visibili attraverso quattro LIF di destinazione: Due LIF di nodi locali e due LIF di altri nodi partner/remoti. Questa configurazione viene visualizzata come due percorsi ANA ottimizzati e due percorsi ANA inaccessibili per ogni namespace sull'host.

2. Verificare che gli spazi dei nomi siano stati creati.

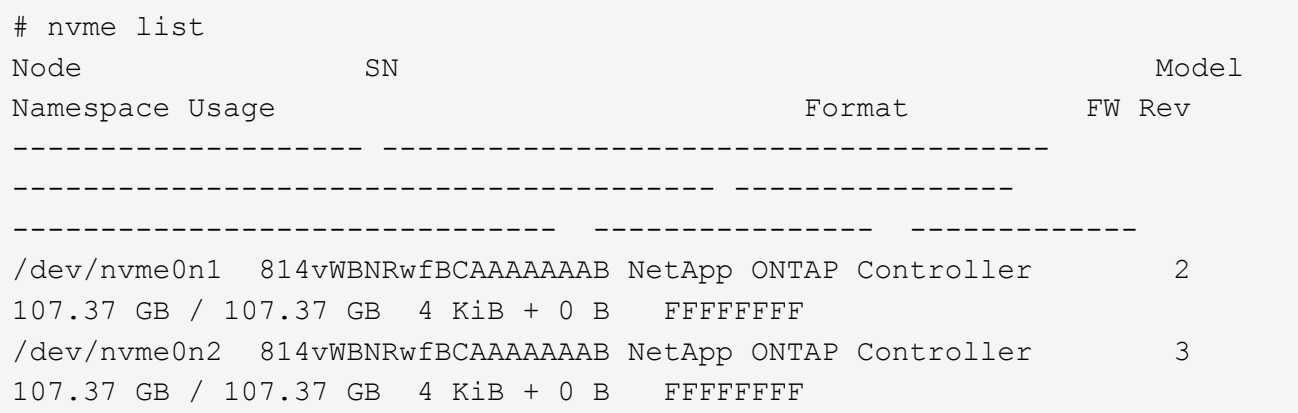

3. Verificare lo stato dei percorsi ANA.

```
# nvme list-subsys /dev/nvme0n1
nvme-subsys0 - NQN=nqn.1992-
08.com.netapp:sn.5a32407351c711eaaa4800a098df41bd:subsystem.test
\setminus+- nvme0 fc traddr=nn-0x207300a098dfdd91:pn-0x207400a098dfdd91
host traddr=nn-0x200000109b1c1204:pn-0x100000109b1c1204 live optimized
+- nvme1 fc traddr=nn-0x207300a098dfdd91:pn-0x207600a098dfdd91
host_traddr=nn-0x200000109b1c1204:pn-0x100000109b1c1204 live
inaccessible
+- nvme2 fc traddr=nn-0x207300a098dfdd91:pn-0x207500a098dfdd91
host traddr=nn-0x200000109b1c1205:pn-0x100000109b1c1205 live optimized
+- nvme3 fc traddr=nn-0x207300a098dfdd91:pn-0x207700a098dfdd91
host_traddr=nn-0x200000109b1c1205:pn-0x100000109b1c1205 live
inaccessible
```
4. Verificare il plug-in NetApp per i dispositivi ONTAP.

```
# nvme netapp ontapdevices -o column
Device Vserver Namespace Path MSID UUID Size
------- -------- ------------------------- ------ ----- -----
/dev/nvme0n1 vs_nvme_10 /vol/rhel_141_vol_10_0/ol_157_ns_10_0
1 55baf453-f629-4a18-9364-b6aee3f50dad 53.69GB
# nvme netapp ontapdevices -o json
{
     "ONTAPdevices" : [
     {
        Device" : "/dev/nvme0n1",
        "Vserver" : "vs nvme 10",
        "Namespace Path" : "/vol/rhel 141 vol 10 0/ol 157 ns 10 0",
           "NSID" : 1,
           "UUID" : "55baf453-f629-4a18-9364-b6aee3f50dad",
           "Size" : "53.69GB",
         "LBA Data Size" : 4096,
           "Namespace_Size" : 13107200
      }
]
```
### **Abilita dimensione i/o di 1 MB per Broadcom NVMe/FC**

ONTAP riporta un MDTS (MAX Data Transfer Size) di 8 nei dati del controller di identificazione, il che significa che la dimensione massima della richiesta di i/o può essere fino a 1 MB. Tuttavia, per emettere richieste di i/o di dimensione 1 MB per un host Broadcom NVMe/FC, è necessario aumentare lpfc valore di lpfc\_sg\_seg\_cnt parametro a 256 dal valore predefinito di 64.

#### **Fasi**

1. Impostare lpfc\_sg\_seg\_cnt parametro a 256.

# cat /etc/modprobe.d/lpfc.conf options lpfc lpfc\_sg\_seg\_cnt=256

- 2. Eseguire un dracut -f e riavviare l'host.
- 3. Verificare che lpfc sg seg cnt è 256.

```
# cat /sys/module/lpfc/parameters/lpfc_sg_seg_cnt
256
```
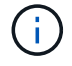

Non applicabile agli host Qlogic NVMe/FC.

#### **Informazioni sul copyright**

Copyright © 2024 NetApp, Inc. Tutti i diritti riservati. Stampato negli Stati Uniti d'America. Nessuna porzione di questo documento soggetta a copyright può essere riprodotta in qualsiasi formato o mezzo (grafico, elettronico o meccanico, inclusi fotocopie, registrazione, nastri o storage in un sistema elettronico) senza previo consenso scritto da parte del detentore del copyright.

Il software derivato dal materiale sottoposto a copyright di NetApp è soggetto alla seguente licenza e dichiarazione di non responsabilità:

IL PRESENTE SOFTWARE VIENE FORNITO DA NETAPP "COSÌ COM'È" E SENZA QUALSIVOGLIA TIPO DI GARANZIA IMPLICITA O ESPRESSA FRA CUI, A TITOLO ESEMPLIFICATIVO E NON ESAUSTIVO, GARANZIE IMPLICITE DI COMMERCIABILITÀ E IDONEITÀ PER UNO SCOPO SPECIFICO, CHE VENGONO DECLINATE DAL PRESENTE DOCUMENTO. NETAPP NON VERRÀ CONSIDERATA RESPONSABILE IN ALCUN CASO PER QUALSIVOGLIA DANNO DIRETTO, INDIRETTO, ACCIDENTALE, SPECIALE, ESEMPLARE E CONSEQUENZIALE (COMPRESI, A TITOLO ESEMPLIFICATIVO E NON ESAUSTIVO, PROCUREMENT O SOSTITUZIONE DI MERCI O SERVIZI, IMPOSSIBILITÀ DI UTILIZZO O PERDITA DI DATI O PROFITTI OPPURE INTERRUZIONE DELL'ATTIVITÀ AZIENDALE) CAUSATO IN QUALSIVOGLIA MODO O IN RELAZIONE A QUALUNQUE TEORIA DI RESPONSABILITÀ, SIA ESSA CONTRATTUALE, RIGOROSA O DOVUTA A INSOLVENZA (COMPRESA LA NEGLIGENZA O ALTRO) INSORTA IN QUALSIASI MODO ATTRAVERSO L'UTILIZZO DEL PRESENTE SOFTWARE ANCHE IN PRESENZA DI UN PREAVVISO CIRCA L'EVENTUALITÀ DI QUESTO TIPO DI DANNI.

NetApp si riserva il diritto di modificare in qualsiasi momento qualunque prodotto descritto nel presente documento senza fornire alcun preavviso. NetApp non si assume alcuna responsabilità circa l'utilizzo dei prodotti o materiali descritti nel presente documento, con l'eccezione di quanto concordato espressamente e per iscritto da NetApp. L'utilizzo o l'acquisto del presente prodotto non comporta il rilascio di una licenza nell'ambito di un qualche diritto di brevetto, marchio commerciale o altro diritto di proprietà intellettuale di NetApp.

Il prodotto descritto in questa guida può essere protetto da uno o più brevetti degli Stati Uniti, esteri o in attesa di approvazione.

LEGENDA PER I DIRITTI SOTTOPOSTI A LIMITAZIONE: l'utilizzo, la duplicazione o la divulgazione da parte degli enti governativi sono soggetti alle limitazioni indicate nel sottoparagrafo (b)(3) della clausola Rights in Technical Data and Computer Software del DFARS 252.227-7013 (FEB 2014) e FAR 52.227-19 (DIC 2007).

I dati contenuti nel presente documento riguardano un articolo commerciale (secondo la definizione data in FAR 2.101) e sono di proprietà di NetApp, Inc. Tutti i dati tecnici e il software NetApp forniti secondo i termini del presente Contratto sono articoli aventi natura commerciale, sviluppati con finanziamenti esclusivamente privati. Il governo statunitense ha una licenza irrevocabile limitata, non esclusiva, non trasferibile, non cedibile, mondiale, per l'utilizzo dei Dati esclusivamente in connessione con e a supporto di un contratto governativo statunitense in base al quale i Dati sono distribuiti. Con la sola esclusione di quanto indicato nel presente documento, i Dati non possono essere utilizzati, divulgati, riprodotti, modificati, visualizzati o mostrati senza la previa approvazione scritta di NetApp, Inc. I diritti di licenza del governo degli Stati Uniti per il Dipartimento della Difesa sono limitati ai diritti identificati nella clausola DFARS 252.227-7015(b) (FEB 2014).

#### **Informazioni sul marchio commerciale**

NETAPP, il logo NETAPP e i marchi elencati alla pagina<http://www.netapp.com/TM> sono marchi di NetApp, Inc. Gli altri nomi di aziende e prodotti potrebbero essere marchi dei rispettivi proprietari.